## Dell™ LCD TV Owner's Manual

## Notes, Notices, and Cautions

The Summatical States of Motices, and Cautions<br>
Note: A NOTE indicates important information that helps you make better use of your TV. **CAUTION:**<br>CAUTION: A NOTE indicates important information that helps you make better use of your TV.<br> **NOTICE:** A NOTICE indicates either potential damage to hardware and tells you how to avoid<br> **CAUTION:** A CAUTION indic  $\mathscr{U}$  NOTE: A NOTE indicates important information that helps you make better use of your TV.

**TES, Notices, and Cautions<br>NOTE: A NOTE indicates important information that helps you make better use of your TV.<br>NOTICE: A NOTICE indicates either potential damage to hardware and tells you how to avoid the problem.** NOTICE: A NOTICE indicates either potential damage to hardware and tells you how to avoid the problem.

 $\bigwedge$  CAUTION: A CAUTION indicates a potential for property damage, personal injury, or death.

**CAUTION:**<br>COMPTE: A NOTE indicates important information that helps you make better use of your TV.<br>NOTICE: A NOTICE indicates either potential damage to hardware and tells you how to avoid<br>CAUTION: A CAUTION indicates a CAUTION: A CAUTION indicates a potential for property damage, personal injury, or death.

Trademarks used in this text: *Dell*, the *DELL* logo; **SRS** (a) *TruSurround XT*, *SRS*, and (a) symbol are trademarks of SRS Labs, Inc.

December 2005 Rev. A01

**Information in this document is subject to change without notice. © 2005 Dell Inc. All rights reserved.**

Reproduction of this document in any manner whatsoever without the written permission of Dell Inc. is strictly forbidden.

*Dell*, *Dimension*, *OptiPlex*, *Dell Precision*, *Latitude*, *Inspiron*, *DellNet*, *PowerApp*, *PowerEdge*, *PowerConnect*, *PowerVault*, and *EMC3* are trademarks of Dell Inc.

Other trademarks and trade names may be used in this document to refer to either the entities claiming the marks and names or their products. Dell Inc. disclaims any proprietary interest in trademarks and trade names other than its own.

## $\mathbf{r} = \begin{bmatrix} 1 & 0 & 0 \\ 0 & 0 & 0 \\ 0 & 0 & 0 \end{bmatrix}$

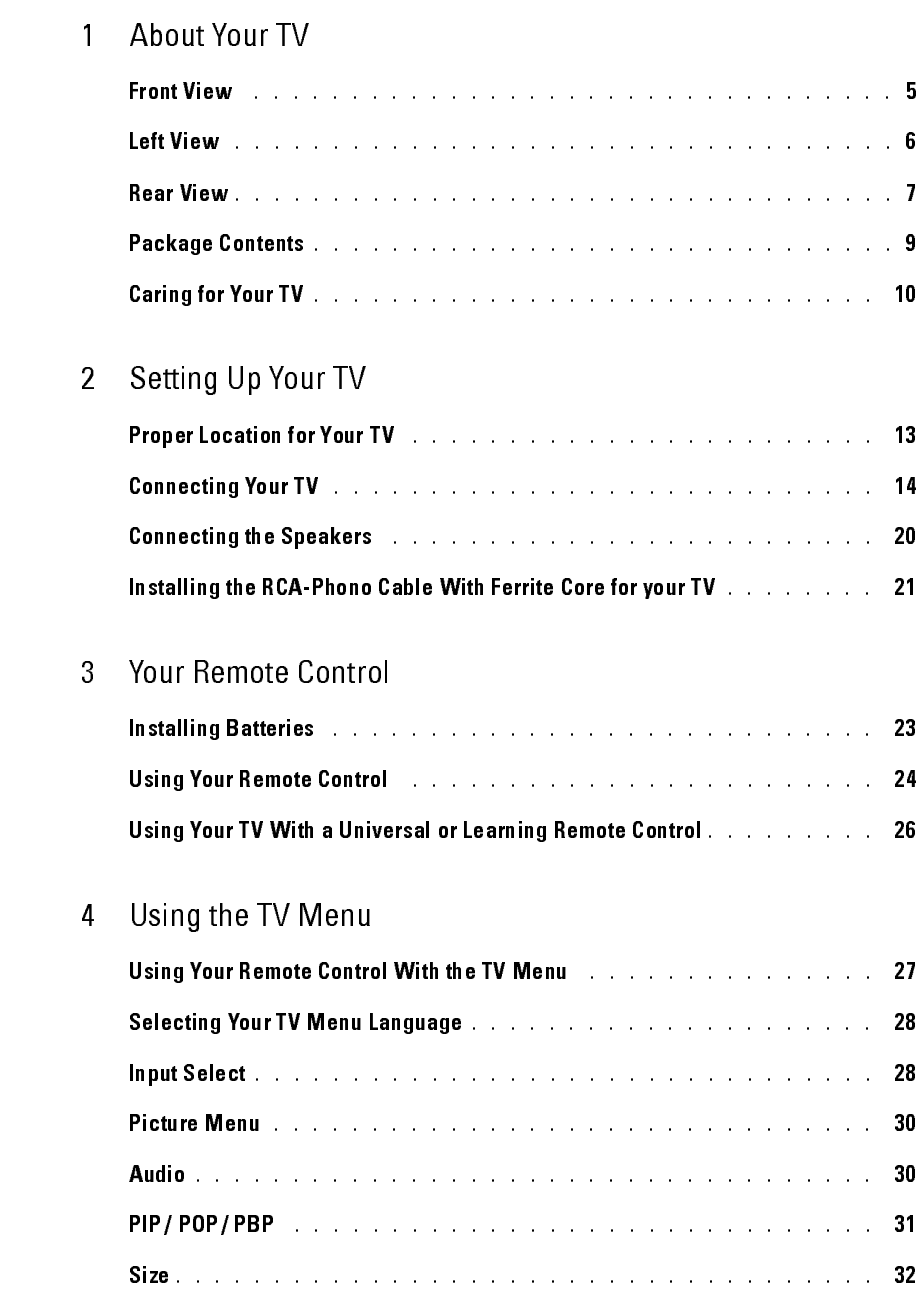

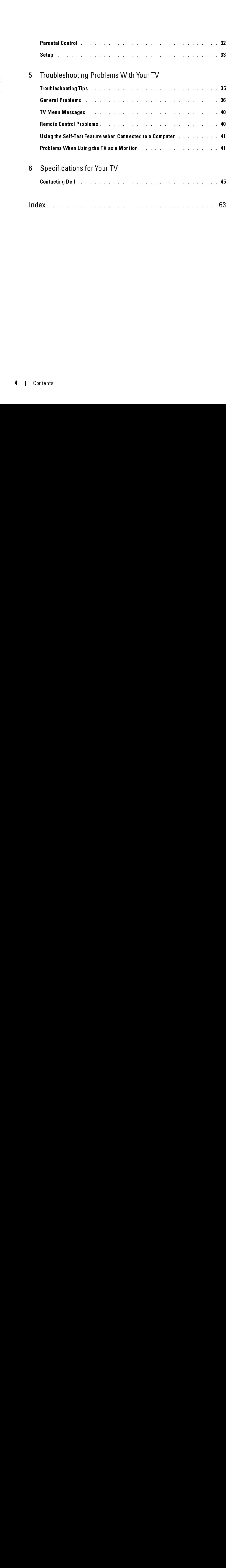

## <span id="page-4-4"></span><span id="page-4-3"></span><span id="page-4-2"></span><span id="page-4-1"></span><span id="page-4-0"></span>About Your TV

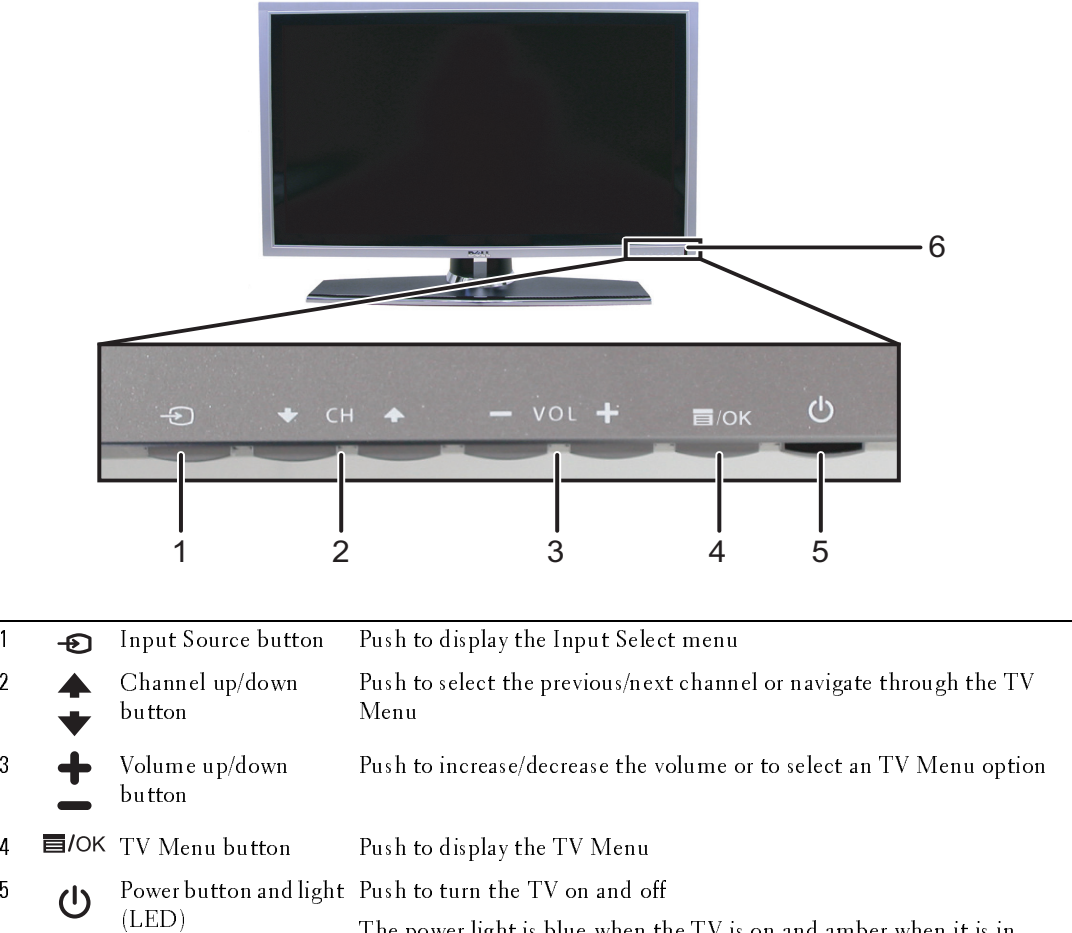

<span id="page-4-12"></span><span id="page-4-11"></span><span id="page-4-10"></span><span id="page-4-9"></span><span id="page-4-8"></span><span id="page-4-7"></span><span id="page-4-6"></span><span id="page-4-5"></span>The power light is blue when the TV is on and amber when it is in power saving mode 6 IR receiver Senses the signal from the remote control

*1*

## <span id="page-5-5"></span><span id="page-5-4"></span><span id="page-5-3"></span><span id="page-5-2"></span><span id="page-5-1"></span><span id="page-5-0"></span>Left View

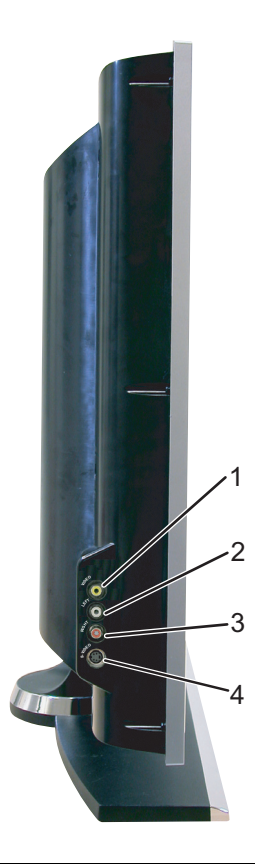

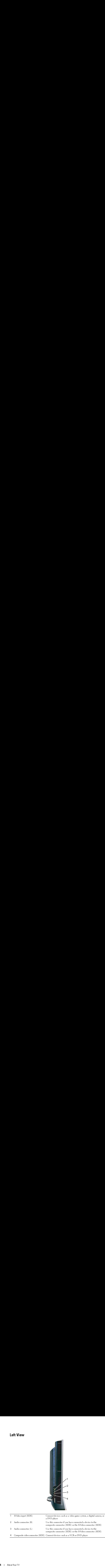

<span id="page-6-1"></span><span id="page-6-0"></span>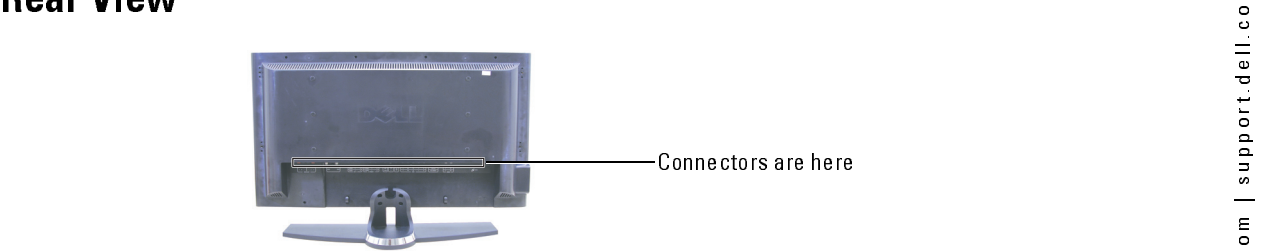

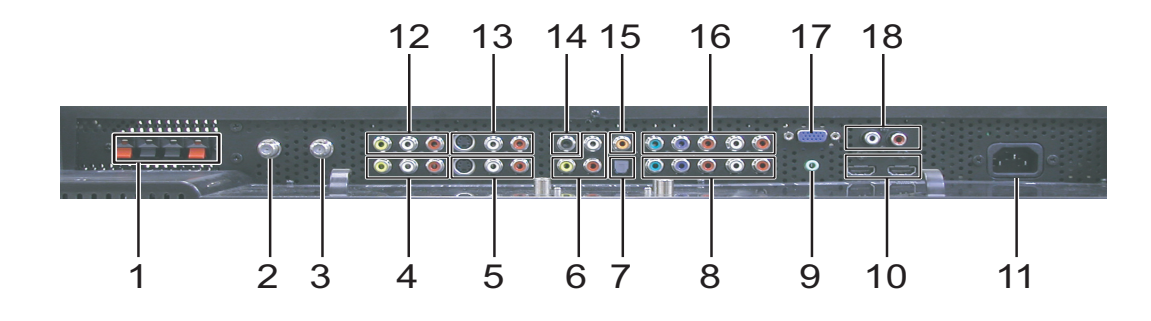

<span id="page-6-12"></span><span id="page-6-11"></span><span id="page-6-10"></span><span id="page-6-9"></span><span id="page-6-8"></span><span id="page-6-7"></span><span id="page-6-6"></span><span id="page-6-5"></span><span id="page-6-4"></span><span id="page-6-3"></span><span id="page-6-2"></span>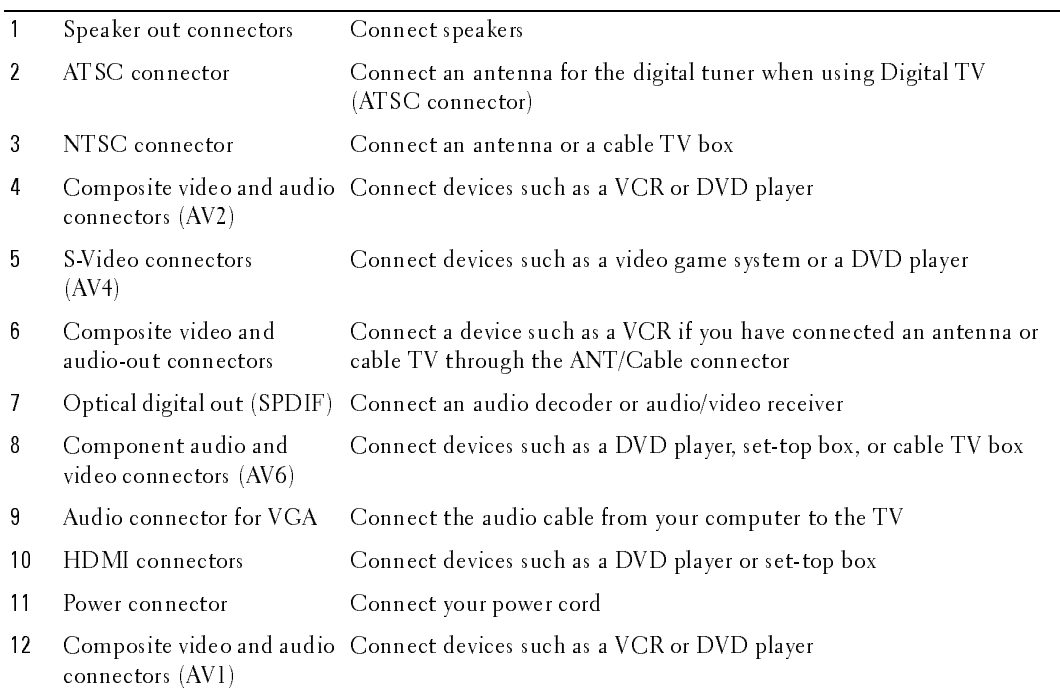

<span id="page-7-3"></span><span id="page-7-2"></span><span id="page-7-1"></span><span id="page-7-0"></span>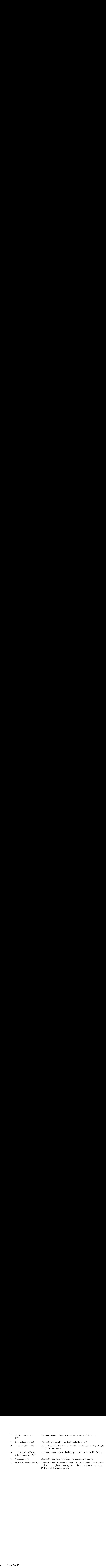

## <span id="page-8-1"></span><span id="page-8-0"></span>**Package Contents**

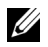

Ckage Contents<br>NoTE: If you need additional cables, contact Dell. NOTE: If you need additional cables, contact Dell.

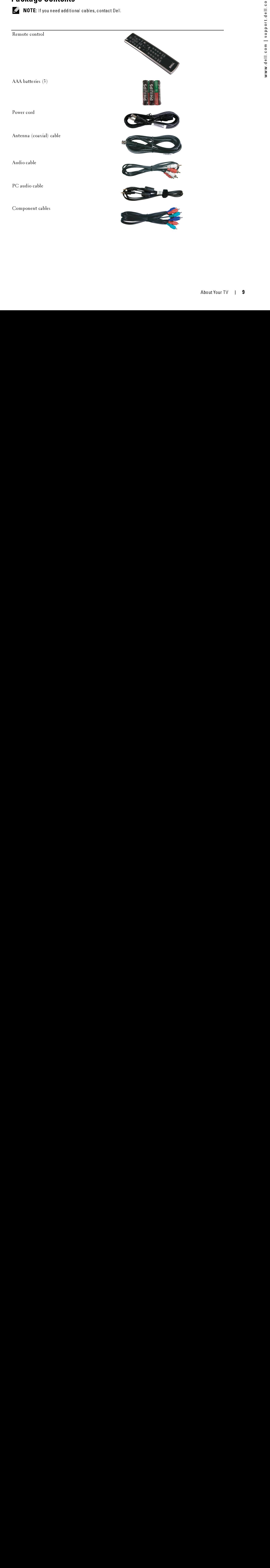

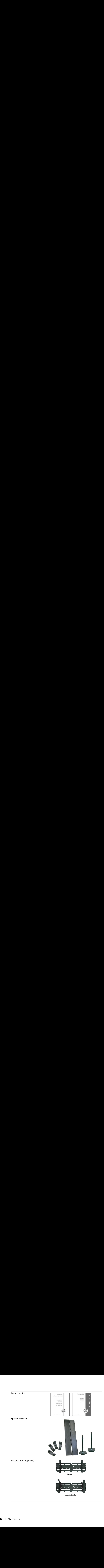

Ferrite core (2)

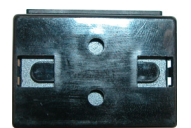

## <span id="page-10-1"></span><span id="page-10-0"></span>**Caring for Your TV**

FRAUTION: Only a licensed technician should service the TV. Do not disassemble the TV. Before **CAUTION:** Only a license<br>cleaning the TV, unplug it t<br>• To clean the Surface of t<br>• Do not use chemicals st<br>• Do not use compressed<br>• Do not use compressed CAUTION: Only a licensed technician should service the TV. Do not disassemble the TV. Before cleaning the TV, unplug it from the electrical outlet

- To clean the surface of the panel, lightly dampen a soft, clean, lint-free cloth with water.  $\bullet$
- To clean the TV cabinet, use a cloth lightly dampened with a mild detergent.  $\bullet$
- To clean the TV cabinet, use a cloth lightly dampened with a mild detergent.<br>• Do not use chemicals such as benzene, thinner, ammonia, or any type of abrasive cleane.<br>• Do not use compressed air to clean the TV.<br><br>• About • Do not use chemicals such as benzene, thinner, ammonia, or any type of abra<br>• Do not use compressed air to clean the TV. Do not use chemicals such as benzene, thinner, ammonia, or any type of abrasive cleaner.  $\bullet$
- Do not use compressed air to clean the TV.<br> $\frac{1}{2}$  and  $\frac{1}{2}$  about Yo Do not use compressed air to clean the TV.  $\bullet$ • Do not use compressed air to clean the TV.

## <span id="page-12-3"></span><span id="page-12-0"></span>**Setting Up Your TV**

 $\begin{array}{l} \bf{sting \; Up \; Your \; TV} \ \end{array}$  caution: Before you begin any of the setup procedures in this section, follow the safety instructions  $\bigwedge$  CAUTION: Before you begin any of the setup procedures in this section, follow the safety instructions in the Product Information Guide.

## <span id="page-12-2"></span><span id="page-12-1"></span>**Proper Location for Your TV**

Consider the following environmental factors when you are deciding where to put your TV:

- Ensure you allow adequate ventilation.
- Do not store or use the TV in locations that are exposed to high heat, direct sunlight, high humidity, dusty environments, or extreme cold.
- Avoid moving the TV between locations with high humidity and dusty environments. For more information, see ["Specifications for Your TV" on page 43.](#page-42-1)
- Do not subject the TV to severe vibration or high impact conditions. Do not place the TV inside a car trunk.
- Do not place the TV in a location where water or other liquids could spill on or into the TV.

## <span id="page-13-0"></span>**Connecting Your TV**

The tables below provide a description of the connectors on your TV to help you decide which connectors to use for your various video devices.

<span id="page-13-2"></span>

| Quality<br>${\rm Good}$          | Cable and connector<br>Coaxial cable                                     | When to Use<br>Coaxial (RF) cable carries the video and<br>audio signal from the antenna or cable                                                                                           |
|----------------------------------|--------------------------------------------------------------------------|----------------------------------------------------------------------------------------------------|
|                                  |                                                                          | connector to your TV. The coaxial connector<br>is labelled NTSC. To locate the NTSC<br>connector see "Rear View" on page 7.                                                                 |
| Best                             | Coaxial cable                                                            | The ATSC cable carries the digital video and<br>audio signal from the antenna connector to<br>your TV. To locate the ATSC connector see                                                     |
|                                  |                                                                          | "Rear View" on page 7                                                                                                    |
| Quality<br>$\operatorname{Good}$ | <b>Connecting Your Video Devices</b><br>Cable and connector<br>Composite | When to Use<br>The composite connector carries the video                                                                                                    |
|                                  |                                                                          | signal through a single pin. If you are using a<br>composite video connector, you also need to<br>connect composite audio cables. To locate<br>the composite connectors, see "Left View" on |
|                                  |                                                                          | page 6 and "Rear View" on page 7.                                                                                                    |
|                                  |                                                                          |                                                                                                    |
|                                  |                                                                          |                                                                                                    |
|                                  |                                                                          |                                                                                                    |
|                                  |                                                                          |                                                                                                    |
| tting Up Your TV                 |                                                                          |                                                                                                    |
|                                  |                                                                          |                                                                                                    |
|                                  |                                                                          |                                                                                                    |
|                                  |                                                                          |                                                                                                    |
|                                  |                                                                          |                                                                                                    |
|                                  |                                                                          |                                                                                                    |
|                                  |                                                                          |                                                                                                    |
|                                  |                                                                          |                                                                                                    |
|                                  |                                                                          |                                                                                                    |
|                                  |                                                                          |                                                                                                    |
|                                  |                                                                          |                                                                                                    |
|                                  |                                                                          |                                                                                                    |
|                                  |                                                                          |                                                                                                    |
|                                  |                                                                          |                                                                                                    |
|                                  |                                                                          |                                                                                                    |
|                                  |                                                                          |                                                                                                    |
|                                  |                                                                          |                                                                                                    |
|                                  |                                                                          |                                                                                                    |
|                                  |                                                                          |                                                                                                    |
|                                  |                                                                          |                                                                                                    |
|                                  |                                                                          |                                                                                                    |
|                                  |                                                                          |                                                                                                    |
|                                  |                                                                          |                                                                                                    |
|                                  |                                                                          |                                                                                                    |
|                                  |                                                                          |                                                                                                    |
|                                  |                                                                          |                                                                                                    |
|                                  |                                                                          |                                                                                                    |
|                                  |                                                                          |                                                                                                    |
|                                  |                                                                          |                                                                                                    |
|                                  |                                                                          |                                                                                                    |
|                                  |                                                                          |                                                                                                    |
|                                  |                                                                          |                                                                                                    |
|                                  |                                                                          |                                                                                                    |
|                                  |                                                                          |                                                                                                    |
|                                  |                                                                          |                                                                                                    |
|                                  |                                                                          |                                                                                                    |
|                                  |                                                                          |                                                                                                    |
|                                  |                                                                          |                                                                                                    |
|                                  |                                                                          |                                                                                                    |
|                                  |                                                                          |                                                                                                    |

Connecting Your Cable TV Box or Antenna

<span id="page-13-3"></span>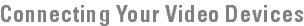

<span id="page-13-1"></span>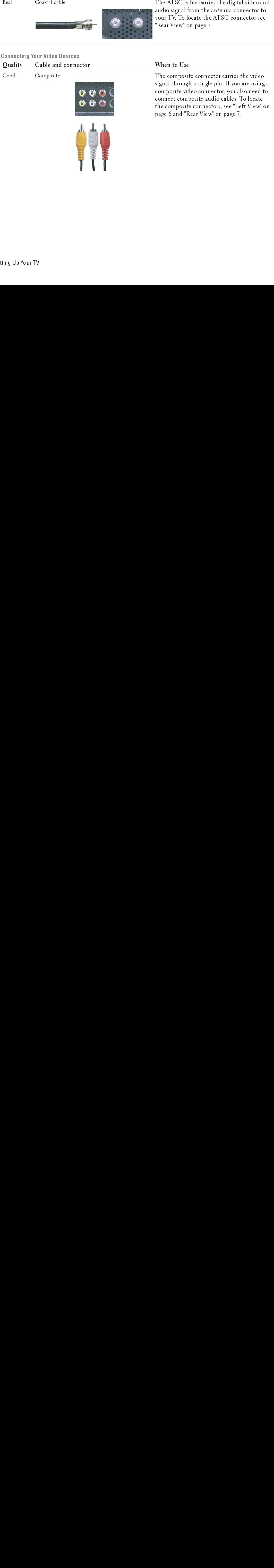

<span id="page-14-2"></span><span id="page-14-1"></span><span id="page-14-0"></span>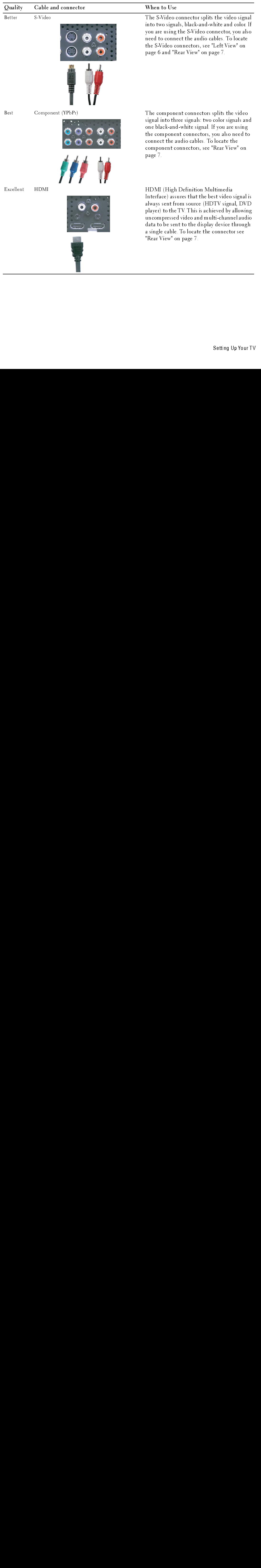

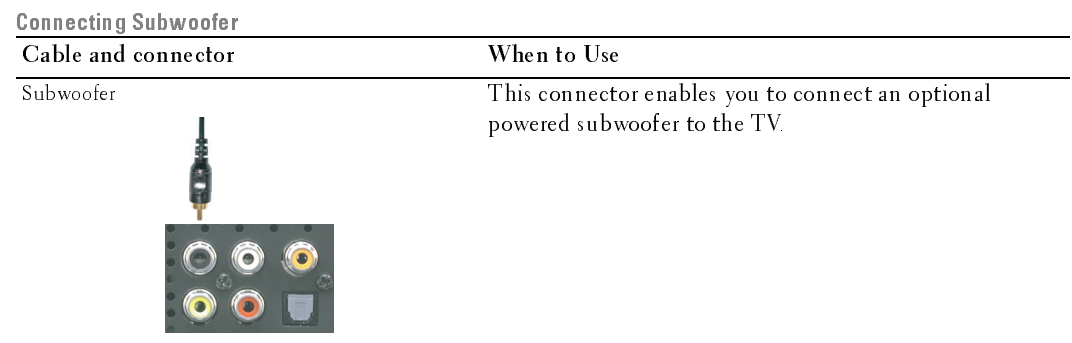

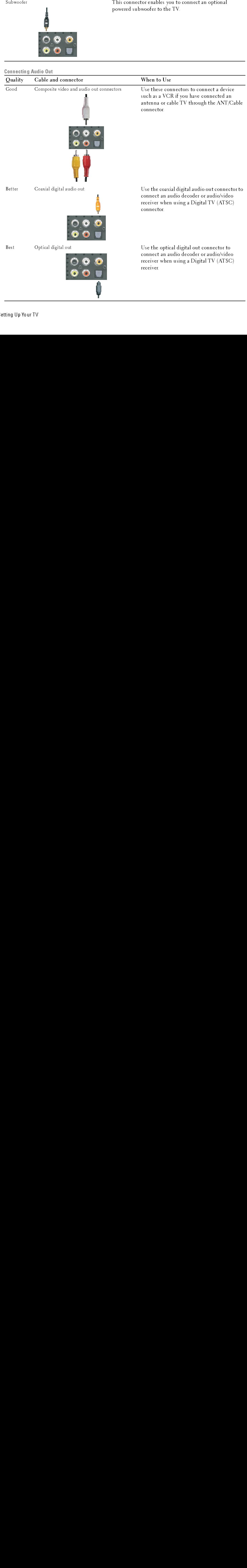

## <span id="page-16-0"></span>Using the ATSC or NTSC Connector (Coaxial)

- **1** Turn off the TV and unplug the power cord.
- 2 Connect the coaxial cable to the ATSC or the NTSC connectors on the TV.
- **3** Plug in the power cord for the TV and turn on the TV.
- 4 Enter the TV Menu and select TV for NTSC or Digital TV for ATSC. See ["Input Select" on](#page-27-2)  [page 28](#page-27-2) for more information.

## <span id="page-16-1"></span>Using the Composite Connector

- 1 Turn off the TV and unplug the power cord.
- $\mathbb Z$  NOTE: If you are connecting a device that you want to be able to remove, such as a video game system or a camcorder, use the composite connector on the right side of the TV (see ["Left View" on page 6](#page-5-1)).
- 2 Connect your device to the TV using the audio and video cable.<br>
3 Plug in the power cords for the TV and devices and turn them of
- Plug in the power cords for the TV and devices and turn them on.
- 4 Enter the TV Menu and select AV1, AV2, or AV SIDE (Composite 3). See ["Input Select" on page 28](#page-27-2) for more information.

## <span id="page-16-2"></span>Using the S-Video Connector

- **1** Turn off the TV and unplug the power cord.
- $\mathbb Z$  NOTE: If you are connecting a device that you want to be able to remove, such as a video game system, or a camera, use the S-Video connector on the right side of the TV (see ["Left View" on page 6](#page-5-1)).
- 2 Connect your device using the S-Video and audio cables.<br>3 Plug in the power cords for the TV and devices and turn
- 3 Plug in the power cords for the TV and devices and turn them on.<br>4 Enter the TV Menu and select AV3. AV4. or AV SIDE (S-Video 3)
- 4 Enter the TV Menu and select AV3, AV4, or AV SIDE (S-Video 3). See ["Input Select" on page 28](#page-27-2) for more information.

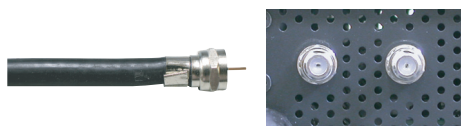

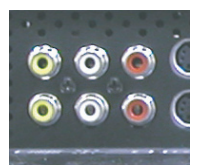

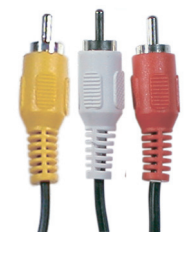

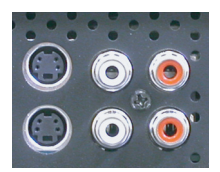

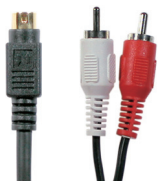

## <span id="page-17-1"></span>Using the Component Connector

1 Turn off the TV and unplug the power cord.<br>2 Connect your device using the component v

- 2 Connect your device using the component video and audio cables.<br>3 Plug in the power cords for the TV and devices and turn them on.
- Plug in the power cords for the TV and devices and turn them on.
- 4 Enter the TV Menu and select AV5 or AV6. See ["Input Select" on](#page-27-2)  [page 28](#page-27-2) for more information.

## <span id="page-17-3"></span>Using the HDMI Connector

- 
- 1 Turn off the TV and unplug the power cord.<br>2 Connect your device using the HDMI conne 2 Connect your device using the HDMI connector.
- 3 Plug in the power cords for the TV and devices and turn them on.<br>4 Enter the TV Menu and select HDMI 1 or HDMI 2. See "Input Se
- 4 Enter the TV Menu and select HDMI 1 or HDMI 2. See ["Input Select" on](#page-27-2)  [page 28](#page-27-2) for more information.

## <span id="page-17-2"></span><span id="page-17-0"></span>Using the VGA Connector

- **1** Turn off the TV and unplug the power cord.
- Ø NOTE: Suggest to use a VGA cable which has a ferrite core.
- 2 Connect the VGA and audio cables to your TV and to your computer.<br>3 Plug in the power cords for the TV and devices and turn them on.
- Plug in the power cords for the TV and devices and turn them on.
- 4 Enter the TV Menu and select VGA. See ["Input Select" on page 28](#page-27-2) for more information.

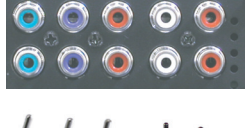

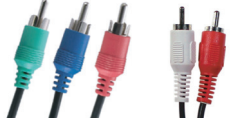

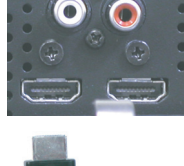

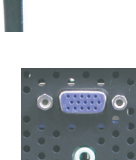

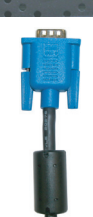

## Using the Subwoofer Connector

- 1 Turn off the TV and unplug the power cord.<br>2 Connect a subwoofer cable to your TV and t
- 2 Connect a subwoofer cable to your TV and to a powered subwoofer.<br>
2 Plug in the power cords for the TV and subwoofer and turn them on
- Plug in the power cords for the TV and subwoofer and turn them on.

## Using the Composite Video and Audio Out Connectors

- **1** Turn off the TV and unplug the power cord.
- 2 Connect the video and audio out cables to your TV and to a device such as a VCR if you have connected an antenna or cable TV through the ANT/Cable connector.
- 3 Plug in the power cords for the TV and devices and turn them on.

## Using the Optical Digital Out (SPDIF) Connector

- **1** Turn off the TV and unplug the power cord.
- 2 Connect the optical digital out cable to your TV and to a device such as an audio decoder or audio/video receiver when using a Digital TV (ATSC) receiver.
- **3** Plug in the power cords for the TV and devices and turn them on.

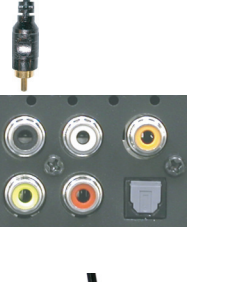

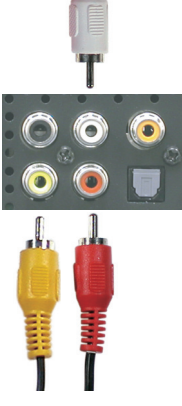

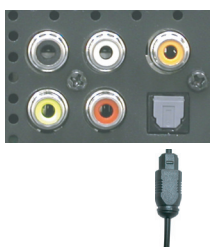

## Using the Coaxial Digital Audio Out Connector

- 1 Turn off the TV and unplug the power cord.
- 2 Connect the coaxial digital audio out cable to your TV and to a device such as an audio decoder or audio/video receiver when using digital TV (ATSC) connector.
- 3 Plug in the power cords for the TV and devices and turn them on.

## <span id="page-19-0"></span>Connecting the Speakers

## Using the Speakers with the Speaker Stands

- **1** Insert the stands into the speakers.
- 2 Connect the speaker wires to the speaker connectors.

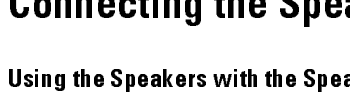

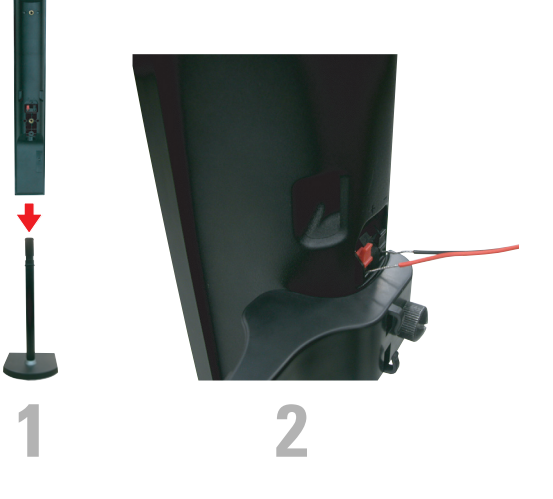

## Attaching the Speakers to the TV

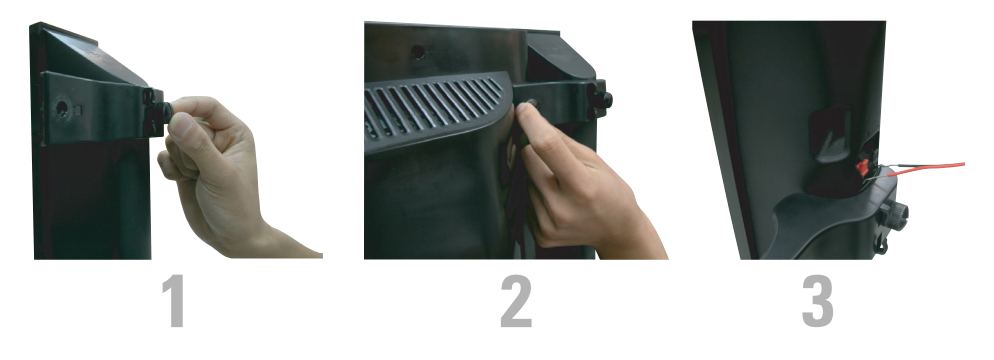

- 1 Attach the brackets to the TV and tighten the screws.<br>2 Tighten the bracket screws on the speaker.
- 2 Tighten the bracket screws on the speaker.<br>3 Connect the speaker wires to the speaker c
- Connect the speaker wires to the speaker connectors.

Use a screwdriver to ensure all screws are completely tightened.

## Installing the RCA-Phono Cable With Ferrite Core for your TV

- 1 Open the attached ferrite core then put the cable inside it.
- 2 Leave 4cm clearance between ferrite core and connector, wind a loop, and then close the ferrite core.
- 3 Repeat steps 1 & 2 to the other end of the connector.
- 4 Connect the DVI audio connectors if you have connected a device such as a PC to the HDMI connectors with a DVI to HDMI cable/dongle.

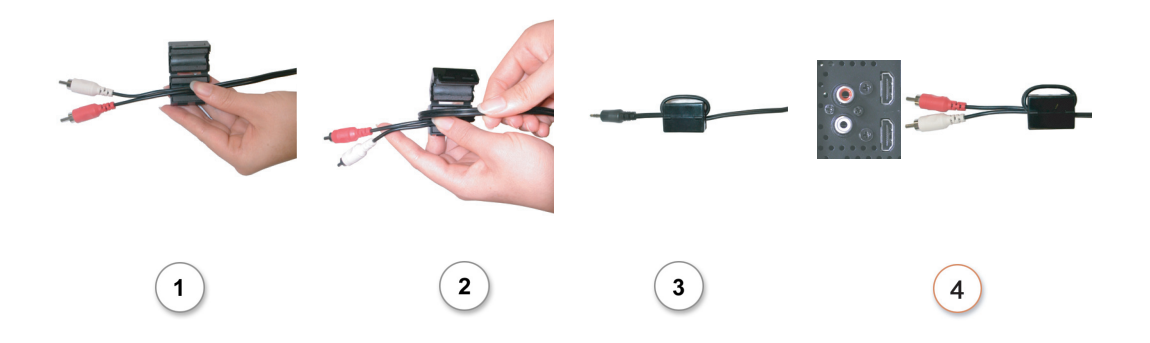

 $\mathbb Z$  NOTE: DVI to HDMI cable/ dongle and RCA-phono cable are not included with your TV.

## *3*

## <span id="page-22-2"></span><span id="page-22-1"></span><span id="page-22-0"></span>Installing Batteries

Before you can use your remote control, install three AAA batteries in the remote control as follows.

- 1 Open the battery cover.
- 2 Install the batteries. Make sure that you match the  $+$  and on the batteries with the  $+$  and symbols in the battery compartment.
- 3 Close the battery cover.

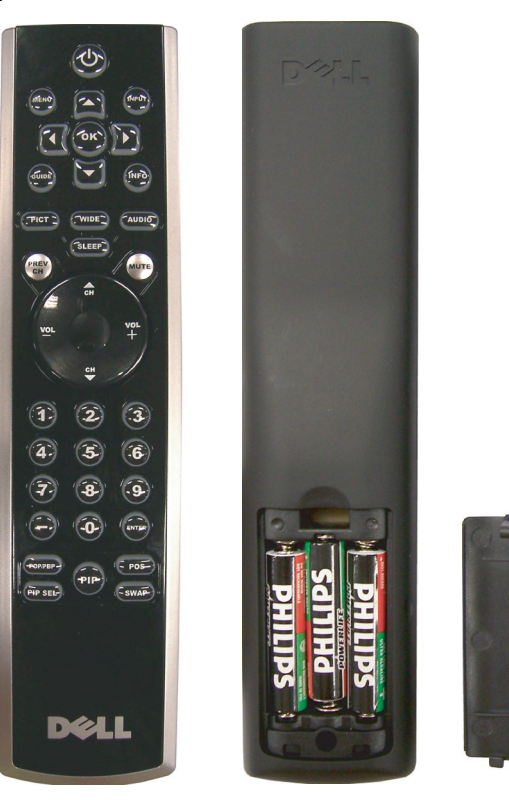

## <span id="page-23-0"></span>Using Your Remote Control

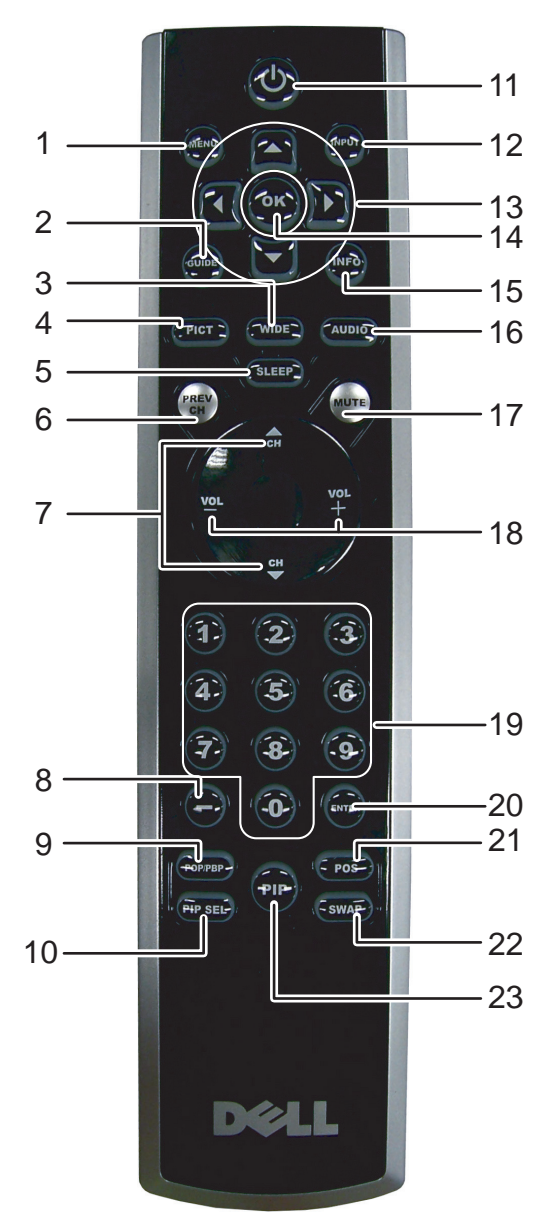

<span id="page-24-13"></span><span id="page-24-12"></span><span id="page-24-11"></span><span id="page-24-10"></span><span id="page-24-9"></span><span id="page-24-8"></span><span id="page-24-7"></span><span id="page-24-6"></span><span id="page-24-5"></span><span id="page-24-4"></span><span id="page-24-3"></span><span id="page-24-2"></span><span id="page-24-1"></span><span id="page-24-0"></span>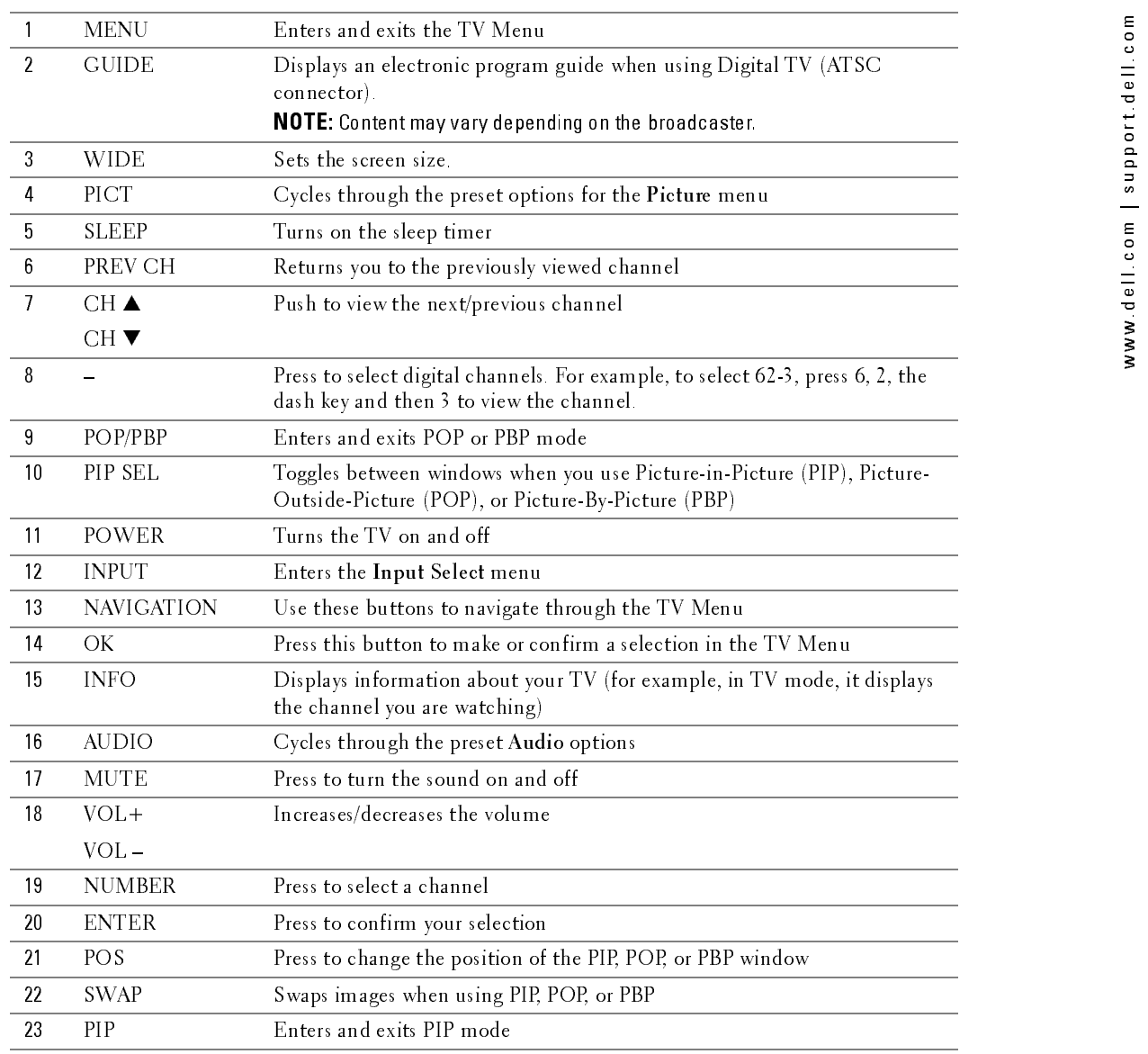

## <span id="page-25-1"></span><span id="page-25-0"></span>Using Your TV With a Universal or Learning Remote Control

Preprogrammed universal remote controls can be programmed to control the following functions on your Dell TV:

- Power
- Channel Up  $(\triangle)$ <br>• Channel Down (
- Channel Down  $(\blacktriangledown)$ <br>• Volume Up  $(+)$
- $V$ olume  $Up (+)$
- Volume Down (-)
- Mute
- Input Select

Ø

You can program universal remote controls to work with your Dell TV in the following ways:

- If the remote control manual lists codes by manufacturer, use the Phillips codes.
- If the remote control has a search function, this function may be used to find the correct code.
- If the remote control has a learning function, you can program specific buttons on it from the Dell remote control, in addition to those buttons listed above.

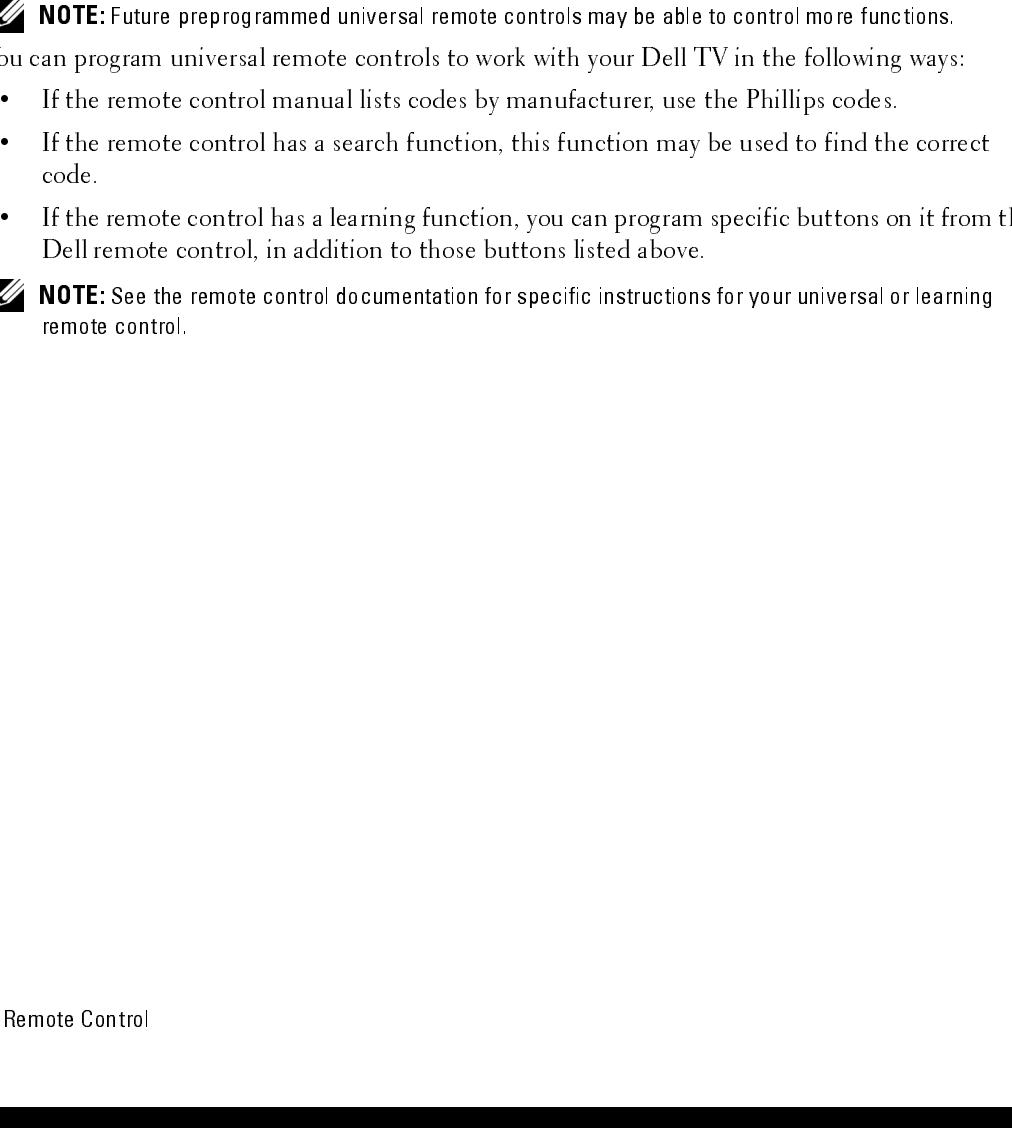

## <span id="page-26-2"></span><span id="page-26-0"></span>**Using the TV Menu**

Your TV has a TV Menu that allows you to select the proper input source, make adjustments to the image and audio settings, select to view Picture-In-Picture, Picture-Outside-Picture, and Picture-By-Picture, and set parental controls.

## <span id="page-26-1"></span>Using Your Remote Control With the TV Menu

- $\not\!\!\!\!\nearrow$  NOTE: You can access and make selections to the TV Menu using the volume and channel buttons on the side panel of the TV or you can use the remote control. Except where noted, this section describes how to use the TV Menu with the remote control.
	- **1** To enter the TV Menu, press the MENU button.

Eight icons appear along the bottom of the screen.

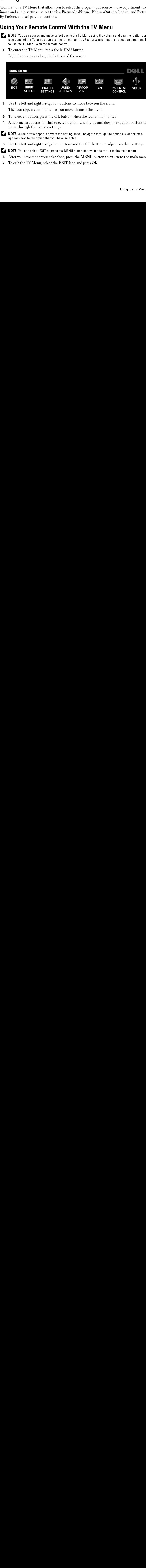

2 Use the left and right navigation buttons to move between the icons.

The icon appears highlighted as you move through the menu.

- **3** To select an option, press the OK button when the icon is highlighted.
- 4 A new menu appears for that selected option. Use the up and down navigation buttons to move through the various settings.

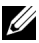

 $\mathbb Z$  NOTE: A red arrow appears next to the setting as you navigate through the options. A check mark appears next to the option that you have selected.

5 Use the left and right navigation buttons and the OK button to adjust or select settings.

 $\mathbb Z$  NOTE: You can select EXIT or press the MENU button at any time to return to the main menu.

- 6 After you have made your selections, press the MENU button to return to the main menu.
- 7 To exit the TV Menu, select the EXIT icon and press OK.

## <span id="page-27-0"></span>Selecting Your TV Menu Language

- 1 Press the MENU button to enter the TV Menu.<br>2 Select SETUP
- 2 Select SETUP.
- 3 In the Setup menu, select LANGUAGE and scroll to select the language that you want the TV Menu to appear in.

## <span id="page-27-2"></span><span id="page-27-1"></span>Input Select

The Input Select menu allows you to select the proper source based on how you have your TV and video equipment connected. Press INPUT on the remote to go directly to the Input Select menu. You can also press MENU on the remote and select INPUT SELECT from the main menu.

If you are using the TV (NTSC connector) or the Digital TV (ATSC connector) input source, you can preset the viewable channels. Go to the Main Menu, select SETUP, select CHANNEL SETUP, and then select CHANNEL SEARCH. If you are using the NTSC connector and the ATSC connector at the same time, you need to preset the viewable channels for both the Digital TV and the TV input sources.

<span id="page-27-3"></span>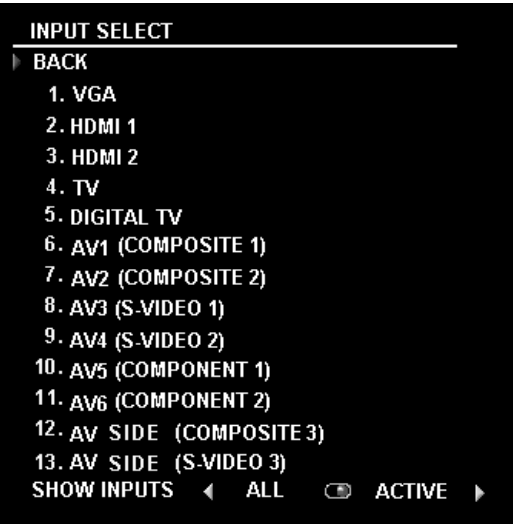

on page 7 for the location of the VGA connector.

connector. See "Rear View" on page 7 for the location of the HDMI connector.

VGA — Select when you have your computer connected to the VGA connector. See "Rear View"<br>on page 7 for the location of the VGA connector.<br>HDMI1 — Select when you have connected a device, such as a DVD player using the HDMI HDMI1 — Select when you have connected a device, such as a DVD player using the HDMI<br>connector. See "Rear View" on page 7 for the location of the HDMI connector.<br>HDMI2 — Select when you have connected a device, such as a D connector. See "Rear View" on page 7 for the location of the HDMI connector.

**HDMI2** — Select when you have connected a device, such as a DVD player using the HDMI connector. See "Rear View" on page 7 for the location of the HDMI connector.<br>**TV** — Select when you have your antenna or cable TV box c See "Rear View" on page 7 for the location of the NTSC connector.

TV — Select when you have your antenna or cable TV box connected to the NTSC connector.<br>See "Rear View" on page 7 for the location of the NTSC connector.<br>DIGITAL TV — Select when you have your antenna or cable TV box conne DIGITAL TV — Select when you have your antenna or cable TV box connected to the ATSC<br>connector. See "Rear View" on page 7 for the location of the NTSC connector.<br>ng the TV Menu connector. See "Rear View" on page 7 for the location of the NTSC connector.

connected to the composite connector on the bottom of the TV. See "Rear View" on page 7 for the location of the composite video and audio connectors.

connected to the composite connector on the bottom of the TV. See "Rear View" on page 7 for the location of the composite video and audio connectors.

Video connector on the bottom of the TV. See "Rear View" on page 7 for the location of the S-Video connector.

Video connector on the bottom of the TV. See "Rear View" on page 7 for the location of the S-Video connector.

or cable TV box, connected to the component audio and video connectors on the bottom of the TV. See "Rear View" on page 7 for the location of the component audio and video connectors.

or cable TV box, connected to the component audio and video connectors on the bottom of the TV. See "Rear View" on page 7 for the location of the component audio and video connectors.

connected to the composite connector on the side of the TV. See "Left View" on page 6 for the location of the composite connector.

**AV1 (COMPOSITE1)** — Select when you have a video device, such as a video game system,<br> **AV (COMPOSITE2)** — Select when you have a video device, such as a video game system,<br>
the location of the composite video and andio Video connector on the side of the TV. See "Left View" on page 6 for the location of the S-Video connector.

**AV2 (COMPOSITE 2)** — Select when you have a video device, such as a video game system,  $\blacksquare$  **COMPOSITE 2)** — Select when you have a video device, such as a VCR, connected to the composite connective video and audio con **AV3 (S-VIDEO 1)**—Select when you have a video device, such as a VCR, connected to the S-Video connector.<br>
Video connector of the bottom of the TV, See "Rear View" on page 7 for the location of the Video connector.<br> **AV4 AV4 (S-VIDEO 2)**—Select when you have a video device, such as a VCR, connected to the S-Wideo connector. The bottom of the TV, See "Rear View" on page 7 for the location of the S-Video connector.<br> **AV5 (COMPONENT 1)**—Sel **AVS (COMPONENT 1)**— Select when you have a video device, such as a DVD player, set-top box, connected to the component audio and video connectors on the bottom of the TV. See "Rear View" on page 7 for the location of the **AV6 (COMPONENT 2)**— Select when you have a video device, such as a DVD player, set-top box,<br>or cable TV box, connected to the component audio and video connectors on the bottom of the<br>TV. See "Rear View" on page 7 for th **AV SIDE (COMPOSITE 3)**— Select when you have a video device, such as a video game system,<br> **AV SIDE (C-VIDEO 3)**— Select when you have a video device, such as a VCR, connected to the<br> **AV SIDE (S-VIDEO 3)**— Select when y **AV SIDE (S-VIDEO 3)** — Select when you have a video device, such as a VCR, connected to the S-Video<br>
Video connector on the side of the TV. See "Left View" on page 6 for the location of the S-Video<br>
connector.<br> **SHOW INPU SHOW INPUTS** — Show Inputs allows you to select Active or All. Active searches for which connectors are being used. The available input sources appear in white and input sources the are not available appear in grey. All connectors are being used. The available input sources appear in white and input sources that are not available appear in grey. All shows all the input sources and allows you to select all the input sources even if you do not have a device connected. **(COMPOSITE 1)**— Select when year have a video device, such as a video game system,<br>cected to the composite video and addio connectors.<br> **COMPOSITE 2)**— Select when year have a video device, such as a video game system,<br>

that you have attached. For example, AV2 would say DVD when you view the Input Select menu.

## <span id="page-29-4"></span><span id="page-29-0"></span>Picture Menu

The Picture Menu allows you to adjust the appearance of the image including color and brightness.

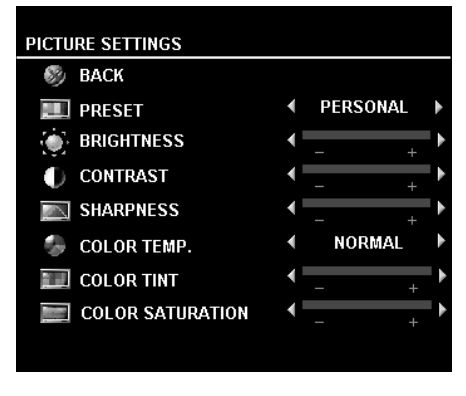

If you select one of the following preset image settings the individual settings are automatically updated.

- **Movies**
- Weak Signal
- Sports
- Multimedia

If you select Personal, you can adjust the individual settings, such as Brightness and Color.

The color temperature presets are:

•Natural: 6500K

•Normal: the native panel temperature

- •Blue: 9300K
- •Red: 5700K

## <span id="page-29-2"></span><span id="page-29-1"></span>Audio

The Audio Menu allows you to set the audio to best fit the type of show you are watching.

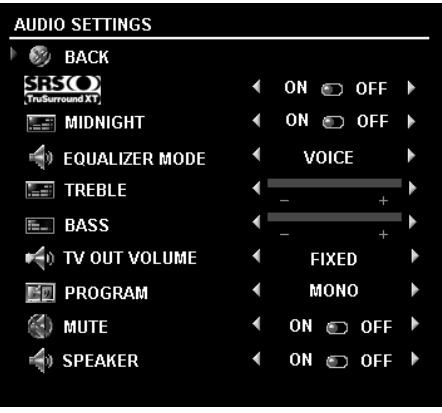

<span id="page-29-6"></span>SRS TruSurround XT— Delivers virtual surround sound over two speakers from any source, which creates a wider sound with deep rich bass.

<span id="page-29-5"></span>Midnight Mode — Evens out the large volume variations between voice and action scenes.

<span id="page-29-3"></span>Equalizer Mode — If you select one of the following preset Equalizer Mode settings, the individual audio levels are automatically updated:

•Music

•Theater

•Voice

If you select Personal, you can adjust the individual audio levels, such as Bass and Treble.

<span id="page-29-7"></span>TV Out Volume — Select Fixed if you want to adjust the volume using the remote or volume control on an attached audio receiver. Select Variable if you want to adjust the volume using the TV remote or front panel buttons. Using Variable adjusts the TV volume out not the volume on an attached audio receiver

Use Program to select Stereo, Mono, or SAP (Second Audio Program).

Mute — Allows you to turn the sound on or off.

Speaker On/Off — Allows you turn on or off the sound from the speaker.

## <span id="page-30-1"></span><span id="page-30-0"></span>PIP/POP/PBP

You can view two active sources simultaneously using Picture-In-Picture (PIP), Picture-Outside-Picture (POP), or Picture-By-Picture (PBP).

For POP, you can select from three different POP options:

- POP One large POP window to the left and a smaller, centered window on the right.
- POP3 One large POP window to the left and three smaller, vertically-aligned windows on the right.
- POP12 One large, centered POP window surrounded by twelve smaller windows.

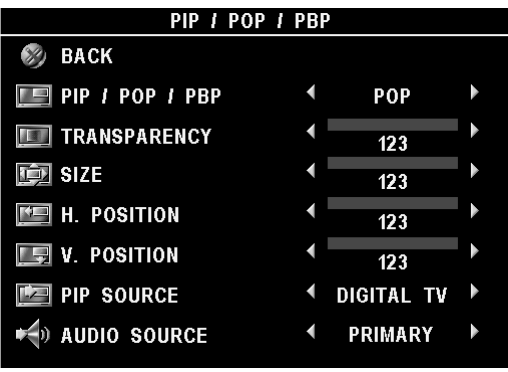

The remote control offers the following PIP/POP/PBP options:

•Use the PIP SEL button or the POP/PBP button on the remote control to turn on and off PIP, POP, and PBP.

•If you are in PIP, POP, or PBP mode, use the SWAP button on the remote control to switch between the two windows.

<span id="page-30-3"></span>•Use the POS button on the remote to change which corner of the screen the PIP window appears.

In the TV Menu, you can adjust the Transparency, the Size, and H (horizontal) and V (vertical) position of the PIP/POP/PBP windows. When you are selecting the horizontal orientation, - moves the window left and + moves the window to the right. When you are adjusting the vertical orientation, 0 is at the top of the screen and 100 is at the bottom of the screen.

PIP Source — Enables you to select the source for the PIP window. Refer to PIP / POP / PBP compatibility on this page for more information.

POP Scan Mode — Enables you to select Sequential or Float. Float mode plays the source for selected channels that appear in the POP windows. Sequential rotates through each window and plays all of the preselected channels. The rotation mode runs through all the available channels before it starts again at the lowest channel.

AUDIO Source — Enables you to select the source for the audio (PRIMARY or SECONDARY).

## <span id="page-30-2"></span>PIP/POP/PBP Compatibility

When using PIP/POP/PBP you can select any of the input sources that appear in the PIP/POP/PBP windows. The only input sources that cannot work together are HDMI with HDMI, DTV with DTV, and HDMI with Component 1080i.

## <span id="page-31-7"></span><span id="page-31-0"></span>Size

 NOTICE: Using black bars, such as those seen in Wide or 4:3, for an extended period of time may cause MOTICE: Using black bars, such as those seen in Wide or 4:3, for an extended period of time may cause burn-in on your TV.

Size allows you to adjust the appearance of the image. Use H. Position to adjust the horizontal placement of the image.

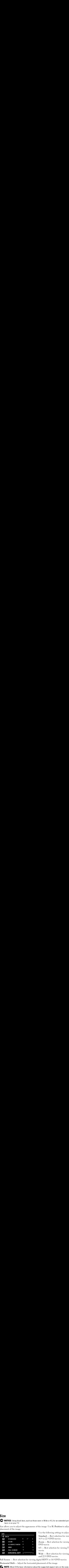

Use the following settings to adjust the aspect ratio: Standard — Best selection for viewing digital HDTV, 16:9 or 22:9 DVD movies.

Zoom — Best selection for viewing TV, VCR or 4:3 DVD movie.

4:3 — Best selection for viewing TV, VCR or 4:3 DVD movie.

Wide — Best selection for viewing digital HDTV, 16:9 and 22:9 DVD movies.

Full Screen — Best selection for viewing digital HDTV or 16:9 DVD movies.

Horizontal Shift— Adjust the horizontal placement of the image.

NOTE: Most DVDs have information about the supported aspect ratio on the case.

## <span id="page-31-6"></span><span id="page-31-1"></span>Parental Control

Parental Control allows you to block certain channels or programs so children cannot view programs that are not age appropriate.

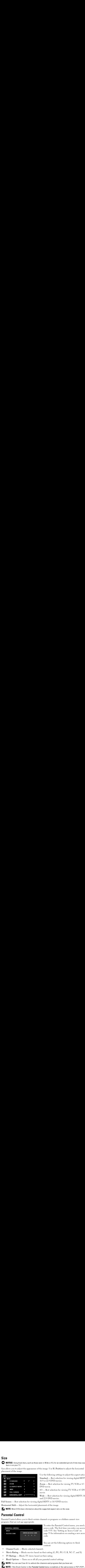

<span id="page-31-2"></span>To enter the Parental Control menu, you need an access code. The first time you enter, use access code 3355. See "Setting an Access Code" on page 33 for information on creating a new access code.

You can set the following options to block content:

- <span id="page-31-4"></span>• Channel Lock — Blocks selected channels
- <span id="page-31-5"></span>• Movie Rating — Blocks movies based on their rating (G, PG, PG-13, R, NC-17, and X)
- <span id="page-31-8"></span><span id="page-31-3"></span>• TV Ratings — Blocks TV shows based on their rating
- Block Options Turns on or off all your parental control settings

Ø **NOTE:** You can use Clear All to unblock the channels and programs that you have set.

Ø NOTE: If the Block Control in the Parental Control menu is enabled, all the sub screens in POP (POP1, POP3 and POP12) mode will be blank.

<span id="page-32-2"></span><span id="page-32-1"></span>Setting an Access Code<br>©<br>After you enter the Parental Control menu for the first time, you can set your own four-digit access code. If for any reason you lose or forget your access code, you can use the default code.

- 1 In the Parental Control menu, select Change Code.<br>2 Using the number pad on the remote control, enter a
- 2 Using the number pad on the remote control, enter a new access code.<br>3 Select Exit.
- <span id="page-32-6"></span>Select Exit.

## <span id="page-32-0"></span>Setup

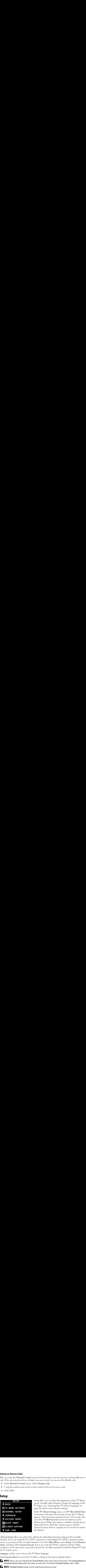

Setup allows you to adjust the appearance of the TV Menu, preset viewable cable channels, change the language of the TV Menu (see "Selecting Your TV Menu Language" on page 28) and to restore factory settings.

<span id="page-32-7"></span><span id="page-32-5"></span><span id="page-32-3"></span>In the TV Menu Settings menu, use TV Menu Hold Time to increase or decrease the amount of time the TV Menu appears. The maximum amount of time is 60 seconds. You can select TV Button Lock to lock the buttons on the bottom panel. When this option is enabled, only the power button functions. Hold the volume increase and the channel increase buttons together for 10 seconds to unlock

<span id="page-32-4"></span>Channel Setup allows you adjust the settings for individual channels and preset the viewable channels. If you are using the TV (NTSC connector) or the Digital TV (ATSC connector) input source, you can preset the viewable channels. Go to the Main Menu, select Setup, select Channel Setup, and then select Channel Search. If you are using the NTSC connector and the ATSC connectors at the same time, you need to preset the viewable channels for both the Digital TV and the TV input source.

Language enables you to choose the TV Menu language.

Select Factory Reset to return the TV Menu settings to the factory default values.

**MOTE:** Before you proceed with the Factory Reset, enter a four-digit access code. The Factory Reset and Parental Control always share the same access code. The default Parental Control code is 3355.

**NOTE:** Parental Control setting can be reset by doing factory reset.

Sleep Timer allows you to set an increment of time after which the TV automatically turns off.

Select Closed Caption to turn on and off closed captioning and set several other CC options.

Time Zone allow you to set the time zone and daylight saving settings.

The actual time is set through use of the ATSC tuner with a digital antenna. Without this antenna the time will not be available.

# Oubleshooting Problems With Your TV<br>CAUTION: If at any time you see smoke or sparks coming from your TV, contact Dell. Do not try to OUDIEShooting Problems With Your TV<br>
CAUTION: If at any time you see smoke or sparks coming from your TV, contact Dell. Do not try to<br>
perform any troubleshooting Tips<br>
NOTE: Some problems may be related to video devices c **Troubleshooting Problems With Your TV**

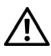

 $\bigwedge$  CAUTION: If at any time you see smoke or sparks coming from your TV, contact Dell. Do not try to perform any troubleshooting steps.

## <span id="page-34-1"></span>**Troubleshooting Tips**

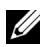

**NOTE:** Some problems may be related to video devices connected to your TV. See the video device documentation for additional troubleshooting information.

<span id="page-34-2"></span><span id="page-34-0"></span>**The CAUTON:** If stary time you see smake or sparks coming from your TV, contact Dall, Do not perform any totalehaboring steps.<br> **Troubleshooting Tips**<br> **Troubleshooting Problems With Your TV**, then the value of the value Most problems with your TV may be caused by not having the correct input selection. Each connector on the TV (side and bottom) is associated with an input selection, which is labelled AV1 through AV8 in the Input Select menu.

- AV1 Composite connector on the bottom of the TV
- AV2 Composite connector on the bottom of the TV
- AV3 S-Video connector on the bottom of the TV
- AV4 S-Video connector on the bottom of the TV
- AV5 Component connector on the bottom of the TV
- AV6 Component connector on the bottom of the TV
- •
- AV SIDE (COMPOSITE 3) Composite connector on the right of the TV<br>AV SIDE (S-VIDEO 3) S-Video connector on the right of the TV<br>an also select the following inputs:<br>TV NTSC connector on the bottom of the TV<br>DICITAL TV •

You can also select the following inputs:

- TV NTSC connector on the bottom of the TV
- AV SIDE (S-VIDEO 3) S-Video connector on the right of the TV<br>an also select the following inputs:<br>TV NTSC connector on the bottom of the TV<br>DIGITAL TV ATSC connector on the bottom of the TV<br>VGA VGA connector on the • DIGITAL TV - ATSC connector on the bottom of the TV
- VGA VGA connector on the bottom of the TV
- HDMI HDMI connector on the bottom of the TV

## <span id="page-35-1"></span><span id="page-35-0"></span>**General Problems**

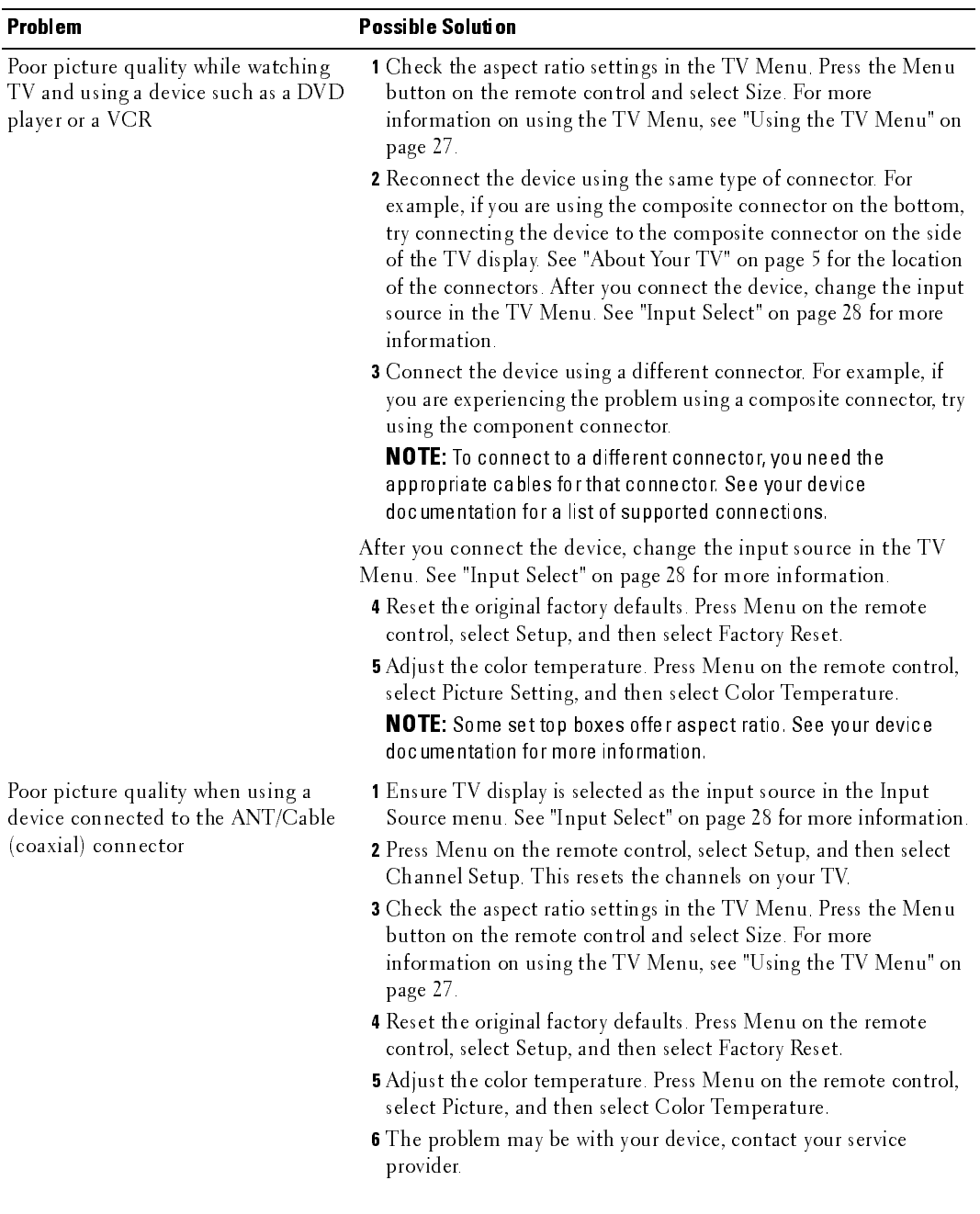

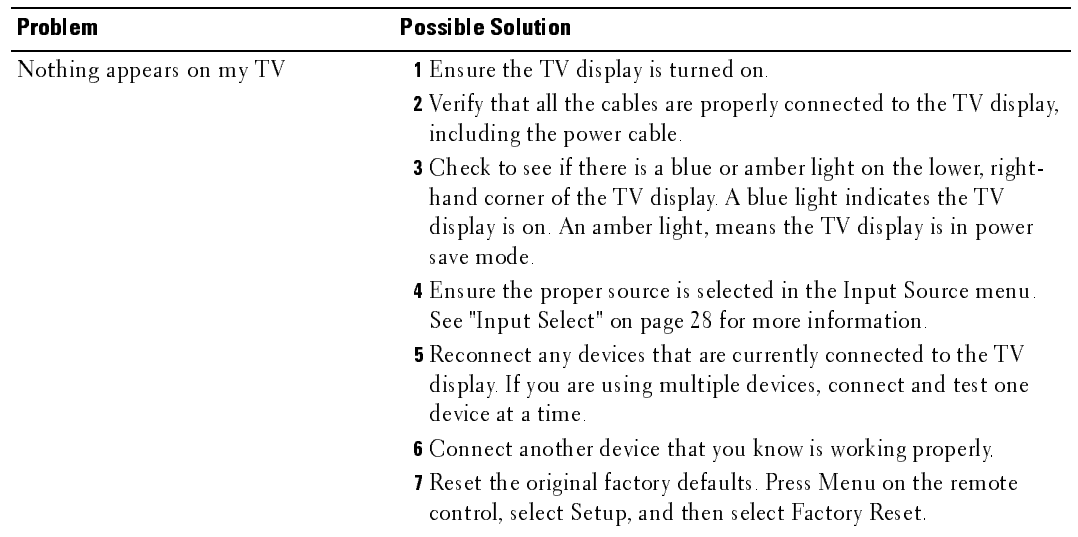

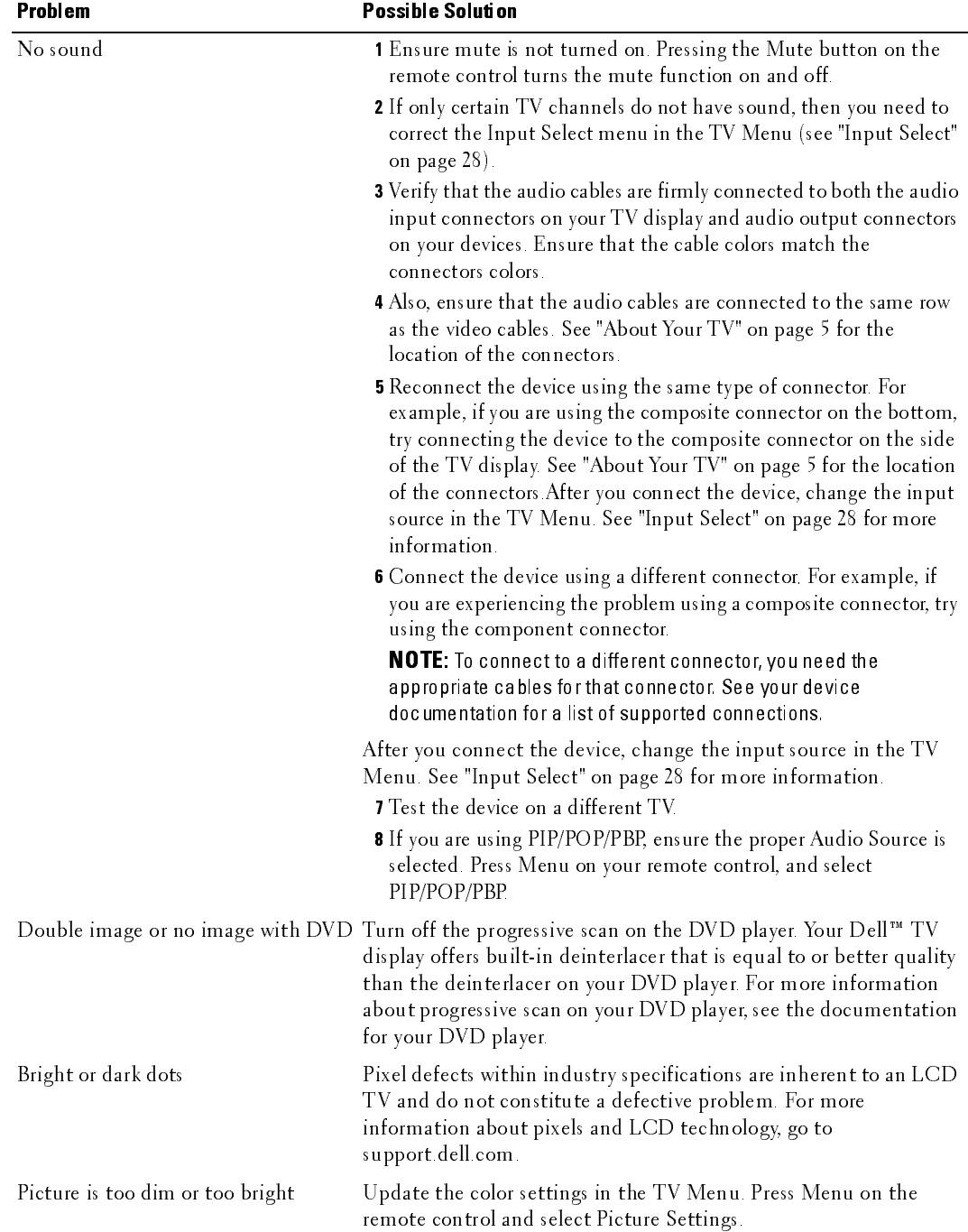

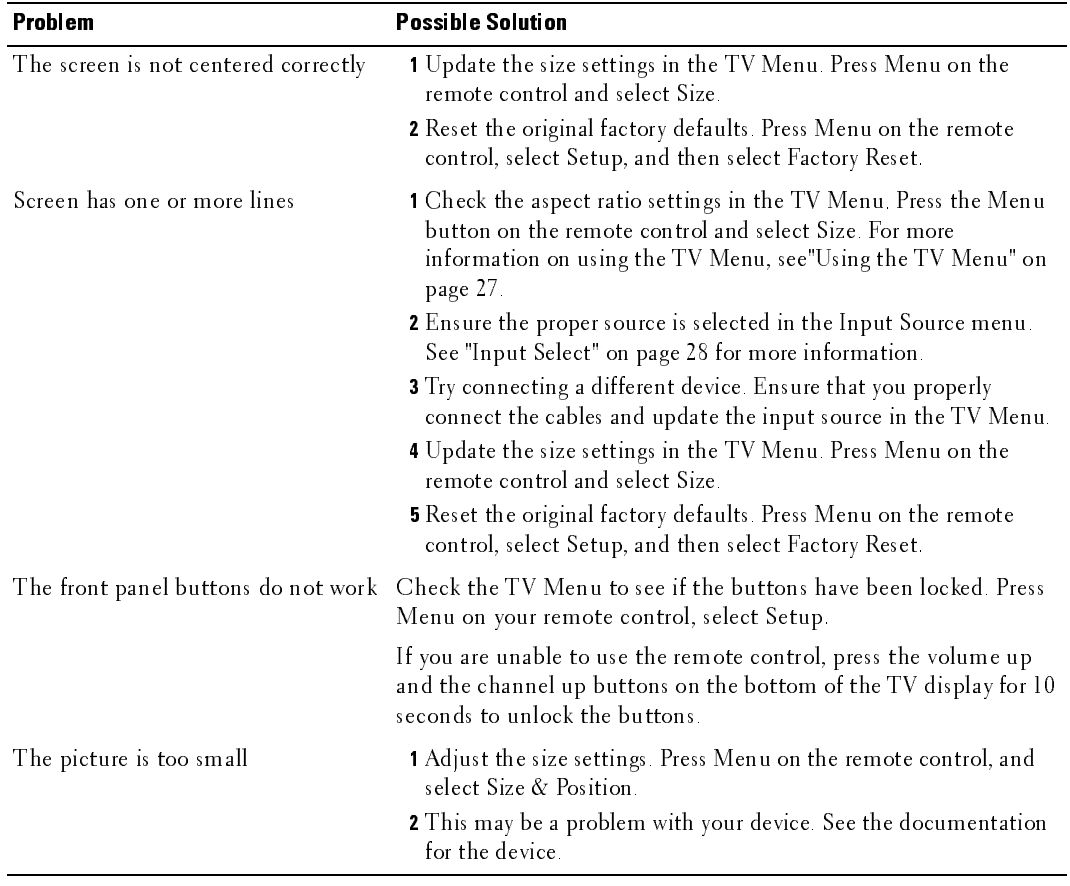

## <span id="page-39-3"></span><span id="page-39-0"></span>**TV Menu Messages**

While using your TV, the following messages may appear.

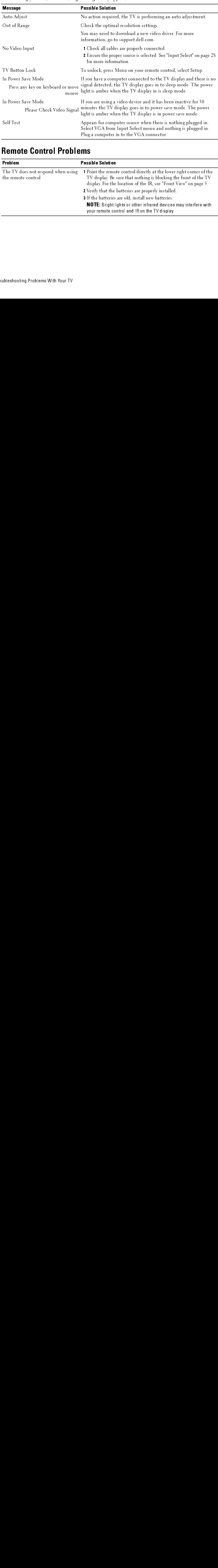

## <span id="page-39-2"></span><span id="page-39-1"></span>**Remote Control Problems**

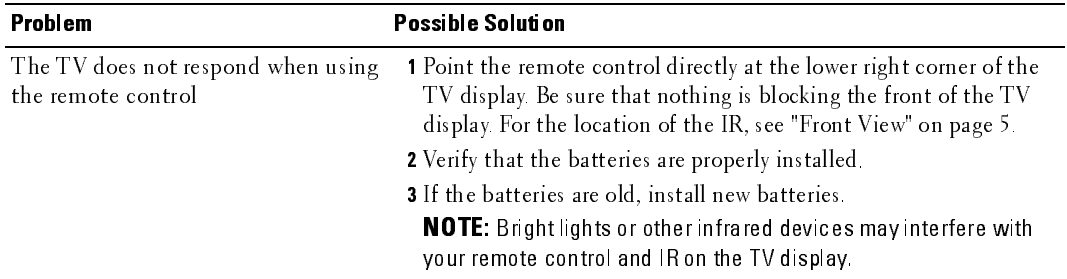

# Using the Self-Test Feature when Connected to a Computer  $\frac{1}{5}$

<span id="page-40-2"></span><span id="page-40-0"></span>When your computer is connected to the TV display through VGA connector you can use the selftest feature to check whether your TV display is functioning properly. If your TV display and computer are properly connected but the TV display screen remains dark, run the TV display selftest by performing the following steps:

- 
- 1 Turn off both your computer and the TV display.<br>2 Unplug the video cable from the back of the com Unplug the video cable from the back of the computer.
- 3 Turn on the TV display. If the TV display cannot sense a video signal and is working correctly, the floating "Dell - Self-Test Feature Check" dialog box appears on the screen (against a black background). While in self-test mode, the power light remains blue and the self-test pattern scrolls through the screen continually. This box also appears during normal system operation if the video cable becomes disconnected or damaged.
	- 4 Turn off your TV display and reconnect the video cable; then turn on both your computer and the TV display. If your TV display screen remains blank, the problem may be with your computer or graphic card.

See your computer documentation for more information.

## <span id="page-40-3"></span><span id="page-40-1"></span>**Problems When Using the TV as a Monitor**

 $\mathbb Z$  NOTE: You can only connect your computer to the TV display using a VGA connector.

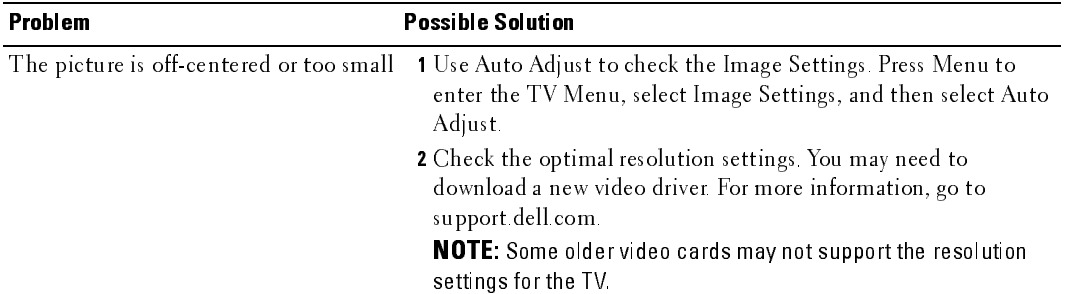

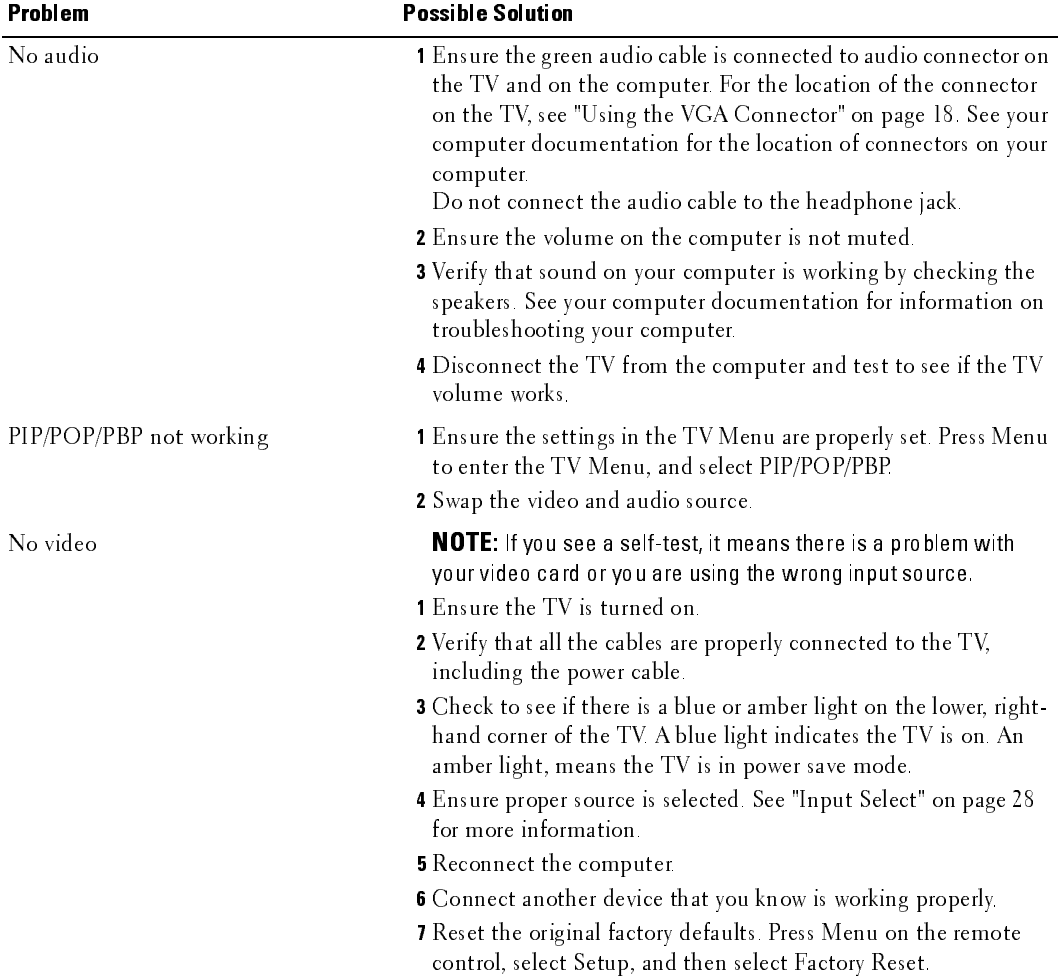

## <span id="page-42-2"></span><span id="page-42-1"></span><span id="page-42-0"></span>Specifications for Your TV

<span id="page-42-3"></span>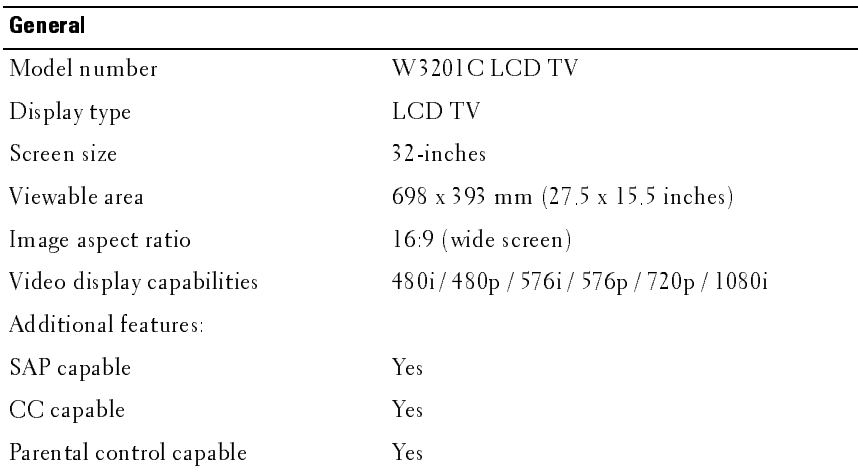

## <span id="page-42-4"></span>Physical Dimensions

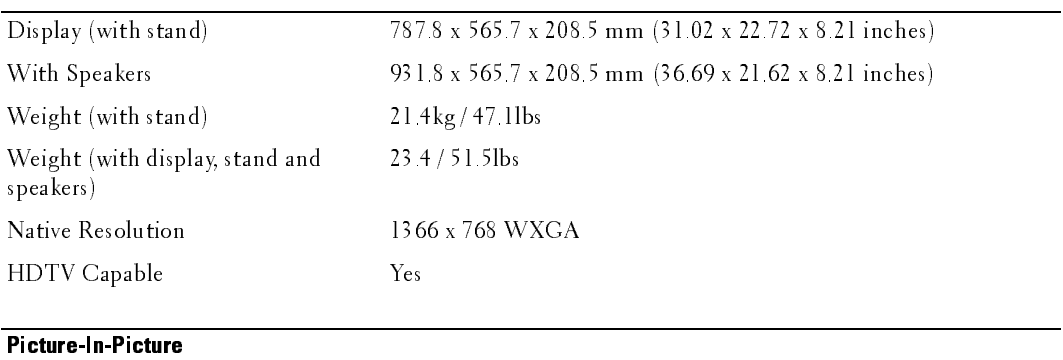

<span id="page-42-5"></span>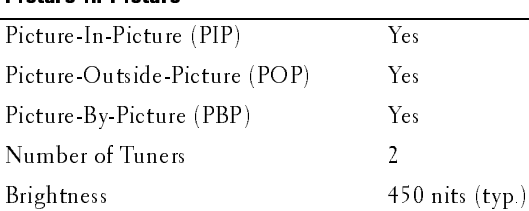

Contrast Ratio 1000 : 1 (typ.)

<span id="page-43-3"></span><span id="page-43-1"></span>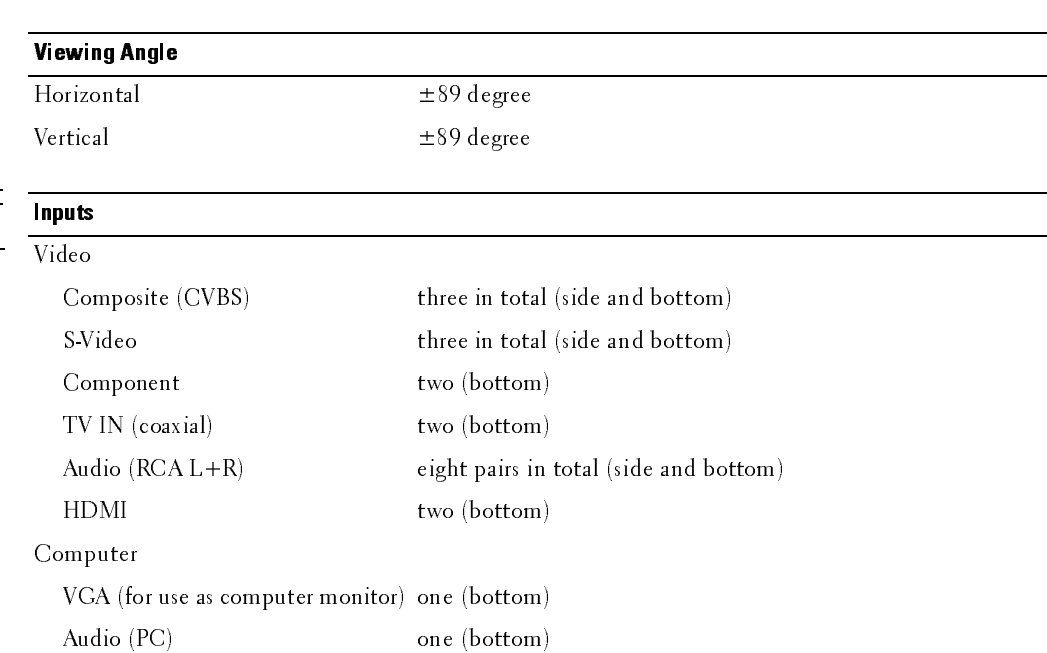

## <span id="page-43-2"></span>**Outputs**

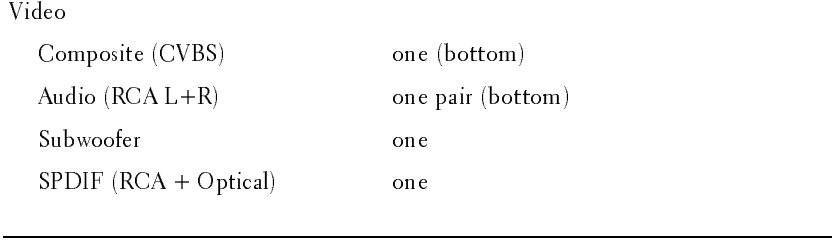

## <span id="page-43-0"></span>Audio

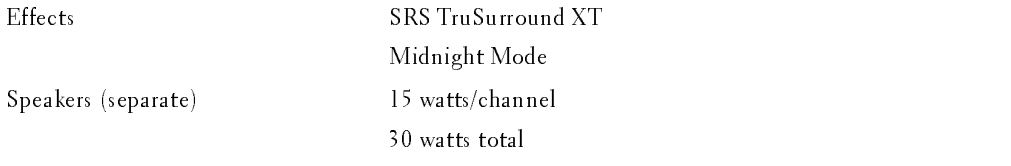

## <span id="page-44-0"></span>**Contacting Dell**

To contact Dell electronically, you can access the following websites:

- www.dell.com
- support.dell.com (technical support)  $\bullet$
- $\bullet$ premiersupport.dell.com (technical support for educational, government, health care, and medium/large business customers, including Premier, Platinum, and Gold customers)

For specific web addresses for your country, find the appropriate country section in the table below.

NOTE: Toll-free numbers are for use within the country for which they are listed.

NOTE: In certain countries, technical support specific to Dell Inspiron™ XPS computers is available at a separate telephone number listed for participating countries. If you do not see a telephone number listed that is specific for Inspiron XPS computers, you may contact Dell through the technical support number listed and your call will be routed appropriately.

When you need to contact Dell, use the electronic addresses, telephone numbers, and codes provided in the following table. If you need assistance in determining which codes to use, contact a local or an international operator.

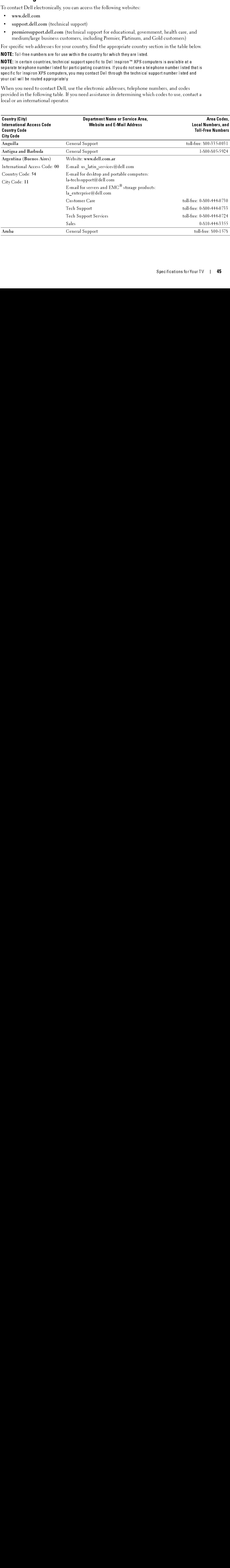

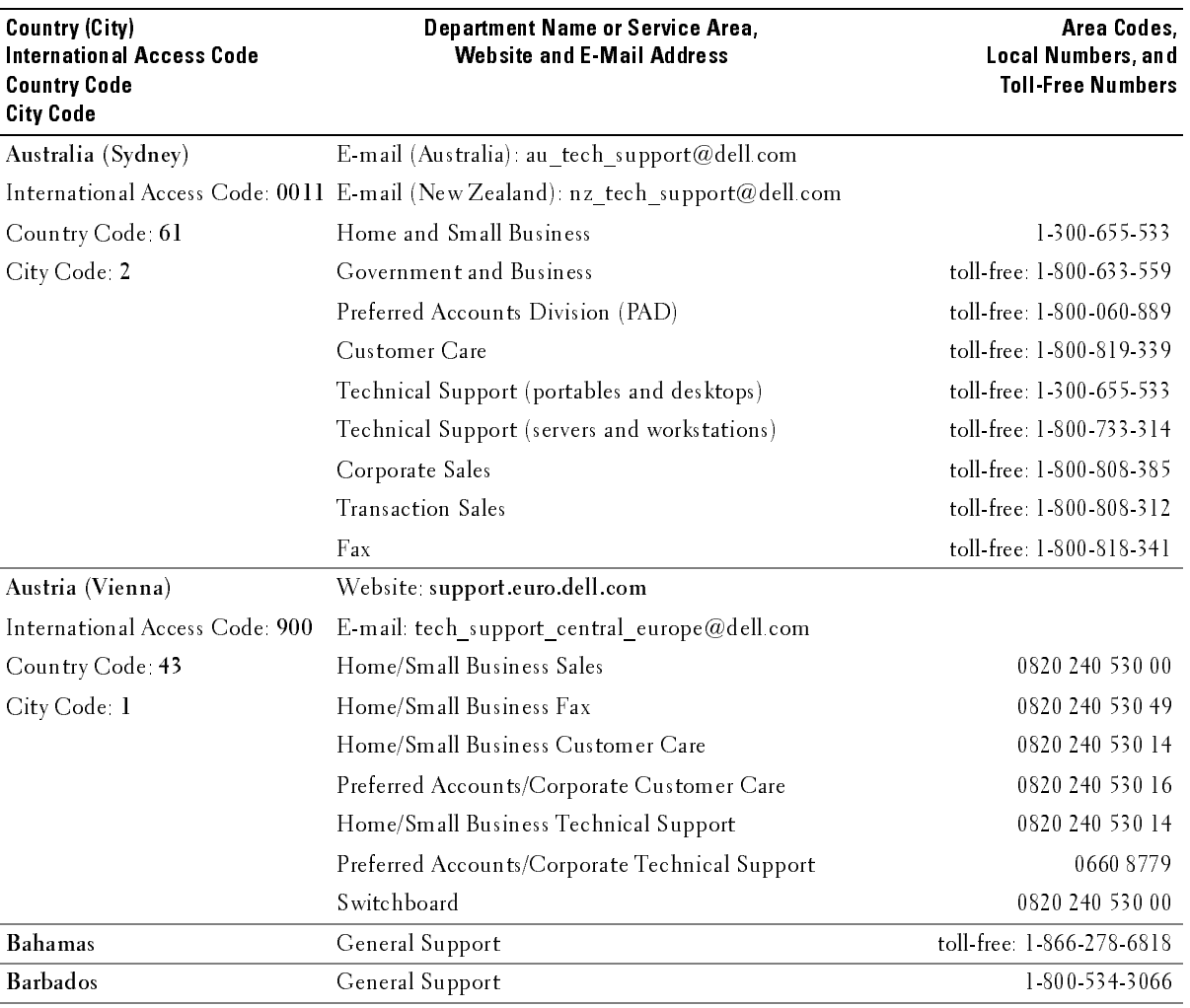

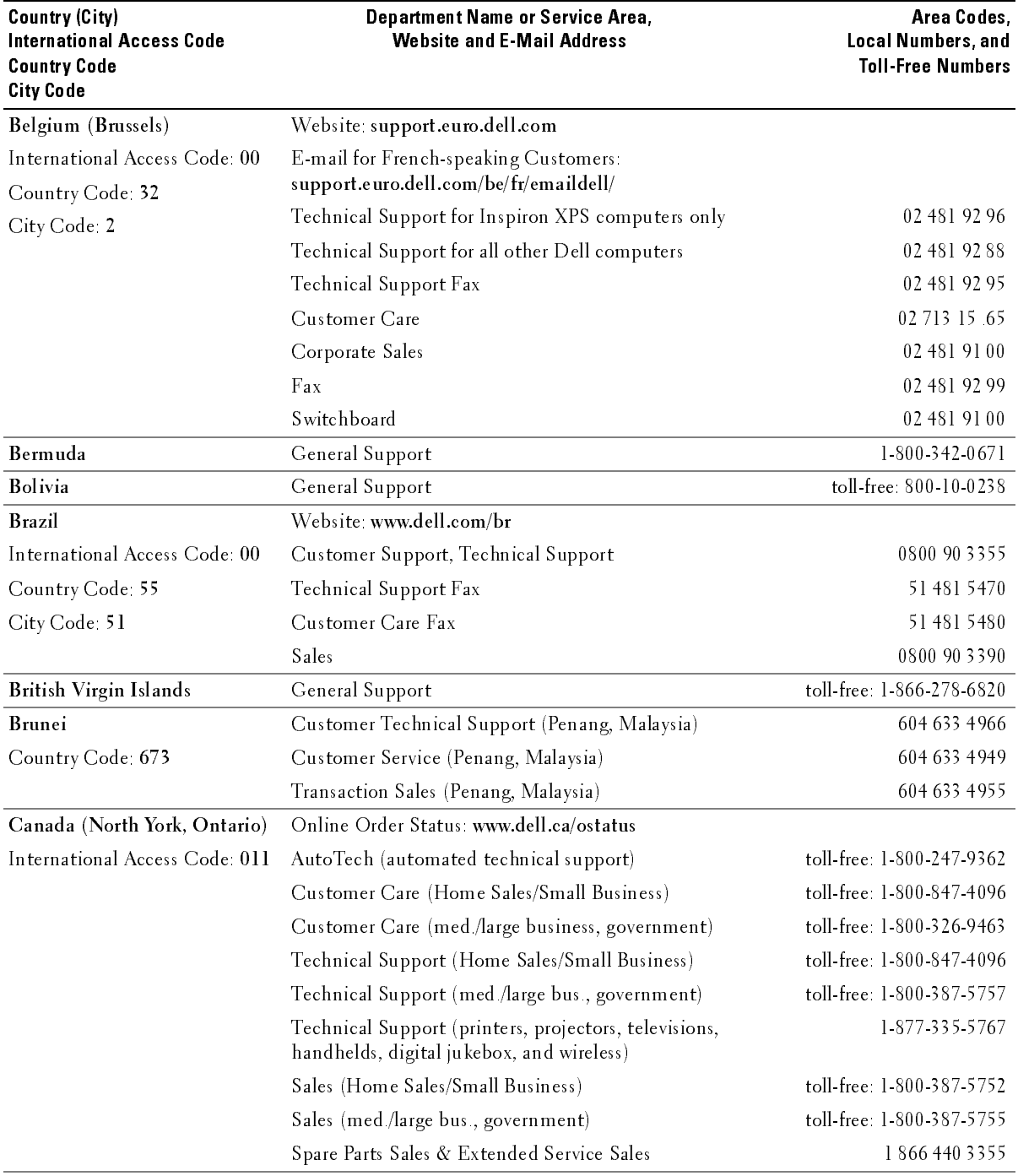

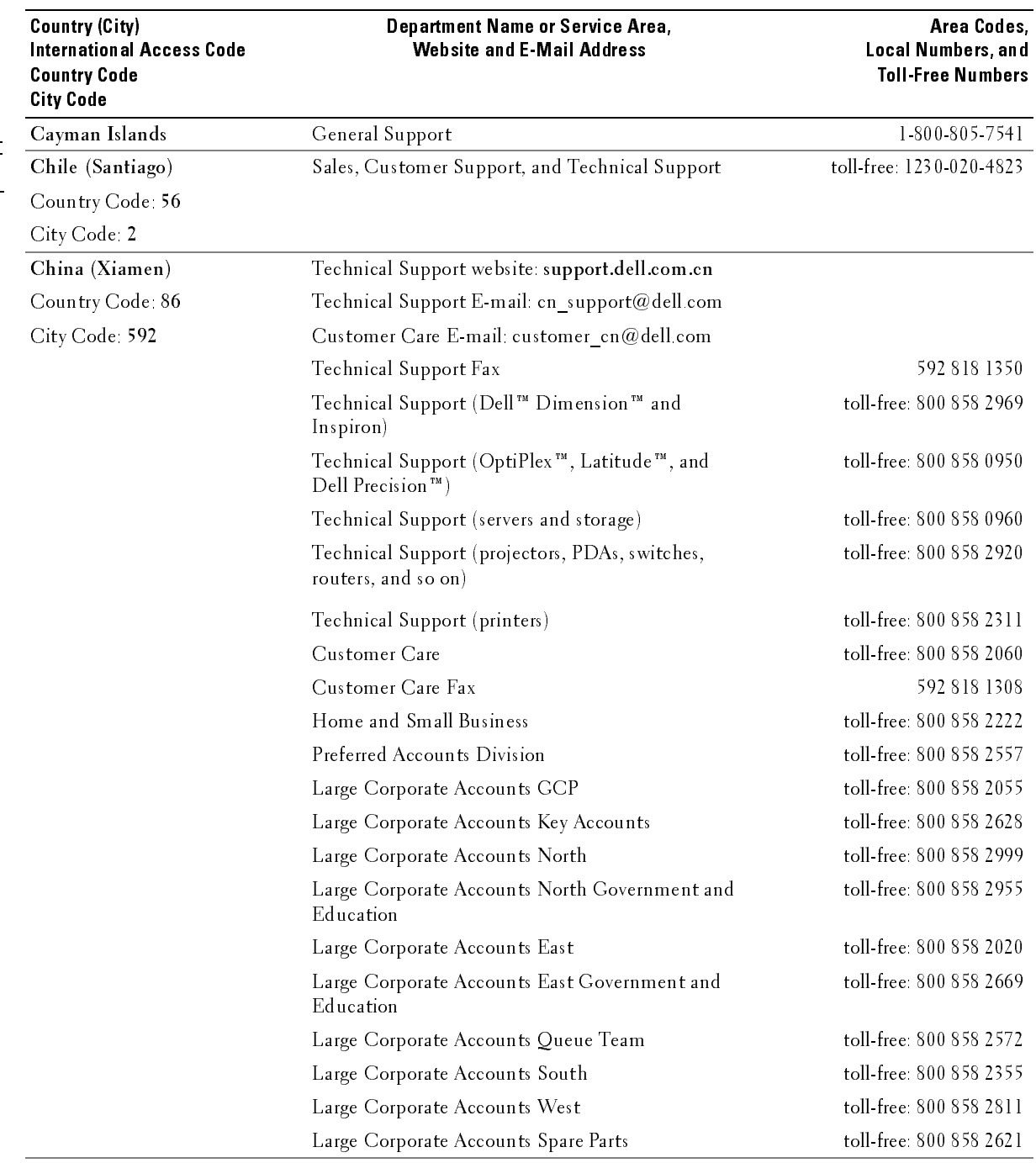

![](_page_48_Picture_210.jpeg)

![](_page_49_Picture_244.jpeg)

![](_page_50_Picture_175.jpeg)

![](_page_51_Picture_248.jpeg)

![](_page_52_Picture_216.jpeg)

![](_page_53_Picture_262.jpeg)

![](_page_54_Picture_208.jpeg)

![](_page_55_Picture_264.jpeg)

![](_page_56_Picture_195.jpeg)

![](_page_57_Picture_270.jpeg)

![](_page_58_Picture_137.jpeg)

![](_page_59_Picture_195.jpeg)

![](_page_60_Picture_182.jpeg)

## <span id="page-62-0"></span>Index

## $\mathbf{A}$

about [package contents, 9](#page-8-1) [TV, 5](#page-4-4) access code [default, 32](#page-31-2) [parental control, 32](#page-31-2) [setting, 33](#page-32-2) [ATSC, 33](#page-32-3) [cable, usage, 14](#page-13-1) [connecting, 17](#page-16-0) [connector, location, 7](#page-6-2) audio [button, 25](#page-24-0) [connector for VGA, location, 7](#page-6-3) [connectors, location, 6](#page-5-2) [DVI connectors, location, 8](#page-7-0) [equalizer mode, 30](#page-29-2) [midnight mode, 30](#page-29-2) [program, 30](#page-29-3) [speaker on/off, 30](#page-29-2) [SRS TruSurround, 30](#page-29-2) [TV menu, 30](#page-29-2) [TV out volume, 30](#page-29-2) [AV1/AV2/AV7. See composite.](#page-5-3) [AV3/AV4. See S-Video.](#page-6-5) [AV5/AV6. See component.](#page-6-6)

## $\overline{B}$

block [parental control, 32](#page-31-3) button [audio, 25](#page-24-0) [channel up/down, 5](#page-4-5) [enter, 25](#page-24-1) [info, 25](#page-24-2) [input, 25](#page-24-3) [input source, 5](#page-4-6) [menu, 25](#page-24-4) [mute, 25](#page-24-5) [pict, 25](#page-24-6) [PIP, 25](#page-24-7) [PIP SEL, 25](#page-24-8) [POP/PBP, 25](#page-24-9) [POS, 25](#page-24-10) [power, 5](#page-4-7) [prev ch, 25](#page-24-11) [sleep, 25](#page-24-12) [swap, 25](#page-24-13) [TV menu, 5](#page-4-8) [volume up/down, 5](#page-4-9)

## C

channel [setup, 28,](#page-27-3) [33](#page-32-4) channel lock [parental control, 32](#page-31-4) coaxial [ATSC connector, 17](#page-16-0) [cable, usage, 14](#page-13-2) [NTSC connector, 17](#page-16-0) [color temperature, 30](#page-29-4) component

[AV5/AV6 connectors,](#page-6-6)  location, 7 [cable, usage, 15](#page-14-0) [connecting, 18](#page-17-1) composite [AV1/AV2/AV7 connectors,](#page-5-3)  [location, 6-](#page-5-3)[7](#page-6-4) [cable, usage, 14](#page-13-3) [connecting, 17](#page-16-1) [video/audio out connectors,](#page-6-7)  location, 7 computer [connecting, 18](#page-17-2) connector [ATSC, 7](#page-6-2) [audio left/right, 6](#page-5-2) [component \(AV5/AV6\), 7](#page-6-6) [composite \(AV1/AV2/AV7\), 6-](#page-5-3) [7](#page-6-4) [composite video/audio out, 7](#page-6-7) [DVI audio connectors, 8](#page-7-0) [HDMI, 7](#page-6-8) [NTSC, 7](#page-6-9) [optical digital out, 7](#page-6-10) [speaker out, 7](#page-6-11) [subwoofer, 8](#page-7-2) [S-Video, 7-](#page-6-5)[8](#page-7-1) [VGA, 8](#page-7-3) [VGA audio, 7](#page-6-3)

## $\mathbf D$

DVI

[audio connectors, location,](#page-7-0) 8

## E

enter [button,](#page-24-1) 25 [equalizer mode,](#page-29-3) 30 [music,](#page-29-3) 30 [theater,](#page-29-3) 30 [voice,](#page-29-3) 30

## $H$

HDMI [cable, usage,](#page-14-1) 15 [connecting,](#page-17-3) 18 [connector, location,](#page-6-8) 7

## $\mathbf I$

info [button,](#page-24-2) 25 input [button,](#page-24-3) 25 IR receiver [location,](#page-4-10) 5

## M

menu [button,](#page-24-4) 25 [midnight mode,](#page-29-5) 30 [mono,](#page-29-3) 30 movie rating [parental control,](#page-31-5) 32 mute [button,](#page-24-5) 25

## N

[NTSC,](#page-32-5) 33 [connecting,](#page-16-0) 17 [connector, location,](#page-6-9) 7

## 0

optical digital out [connector, location,](#page-6-10) 7

## P

[parental control,](#page-31-6) 32 [block options,](#page-31-6) 32 [channel lock,](#page-31-6) 32 [movie rating,](#page-31-6) 32 pict [button,](#page-24-6) 25 [picture by picture. See](#page-30-1)  PIP/POP/PBP [picture in picture. See](#page-30-1)  PIP/POP/PBP picture menu [color temperature,](#page-29-4) 30 [movies,](#page-29-4) 30 [multimedia,](#page-29-4) 30 [sports,](#page-29-4) 30 [weak signal,](#page-29-4) 30 [picture on picture. See](#page-30-1)  PIP/POP/PBP PIP

## [button,](#page-24-7) 25 PIP SEL [button,](#page-24-8) 25 PIP/POP/PBP [compatibility,](#page-30-2) 31 [setting up,](#page-30-1) 31 POP/PBP [button,](#page-24-9) 25 POS [button,](#page-24-10) 25 power LED [location,](#page-4-11) 5 prev ch

[button,](#page-24-11) 25

## $\overline{R}$

remote control [audio button,](#page-24-0) 25 [enter button,](#page-24-1) 25 [info button,](#page-24-2) 25 [input button,](#page-24-3) 25 [installing batteries,](#page-22-2) 23 [menu button,](#page-24-4) 25 [mute button,](#page-24-5) 25 [pict button,](#page-24-6) 25 [PIP button,](#page-24-7) 25 [PIP SEL button,](#page-24-8) 25 [POP/PBP button,](#page-24-9) 25 [POS button,](#page-24-10) 25 [prev ch button,](#page-24-11) 25 [sleep button,](#page-24-12) 25 [swap button,](#page-24-13) 25 [troubleshooting,](#page-39-2) 40 [universal, using,](#page-25-1) 26

## $\mathsf{S}$

[SAP, 30](#page-29-3) [second audio program. See](#page-29-3)  SAP self-test [using, 41](#page-40-2) setup [channel setup, 33](#page-32-6) [channels, 33](#page-32-4) [menu, 33](#page-32-6) [TV menu hold time, 33](#page-32-6) size [4 to 3, 32](#page-31-7) [full screen, 32](#page-31-7) [menu, 32](#page-31-7) [PIP/POP/PBP window, 31](#page-30-3) [standard, 32](#page-31-7) [wide, 32](#page-31-7) [zoom, 32](#page-31-7) sleep [button, 25](#page-24-12) [SPDIF. See optical digital](#page-6-10)  out, 7 speaker out [connectors, location, 7](#page-6-11) [specifications, 43](#page-42-2) [audio, 44](#page-43-0) [general, 43](#page-42-3) [inputs, 44](#page-43-1) [outputs, 44](#page-43-2) [physical dimensions, 43](#page-42-4) [picture-in-picture \(PIP\), 43](#page-42-5) [viewing angle, 44](#page-43-3) [SRS TruSurround XT, 30](#page-29-6)

[stereo, 30](#page-29-3)

subwoofer [connector, location, 8](#page-7-2) S-Video [AV3/AV4 connectors,](#page-6-5)  [location, 7-](#page-6-5)[8](#page-7-1) [AV8 connector, location, 6](#page-5-4) [cable, usage, 15](#page-14-2) [connecting, 17](#page-16-2) swap [button, 25](#page-24-13)

## T

tips [troubleshooting, 35](#page-34-2) transparency [of PIP/POP/PBP window, 31](#page-30-3) [troubleshooting, 35](#page-34-2) [general problems, 36](#page-35-1) [remote control, 40](#page-39-2) [self-test, 41](#page-40-2) [tips, 35](#page-34-2) [TV menu messages, 40](#page-39-3) [VGA monitor, 41](#page-40-3) TV [about, 5](#page-4-4) [caring for, 10](#page-10-1) [front view, 5](#page-4-12) [left view, 6](#page-5-5) [proper location, 13](#page-12-2) [rear view, 7](#page-6-12) [setting up, 13](#page-12-3) [troubleshooting, 35](#page-34-2) TV menu [audio menu, 30](#page-29-2) [hold time, 33](#page-32-7)

[messages, 40](#page-39-3) [parental control menu, 32](#page-31-6) [picture menu, 30](#page-29-4) [PIP/POP/PBP, 31](#page-30-1) [setup menu, 33](#page-32-6) [size menu, 32](#page-31-7) [TV ratings, 32](#page-31-6) [parental control, 32](#page-31-8)

## V

VGA [connecting, 18](#page-17-2) [connector, location, 8](#page-7-3) volume [fixed, 30](#page-29-7) [variable, 30](#page-29-7)

## W

[weak signal, 30](#page-29-4)